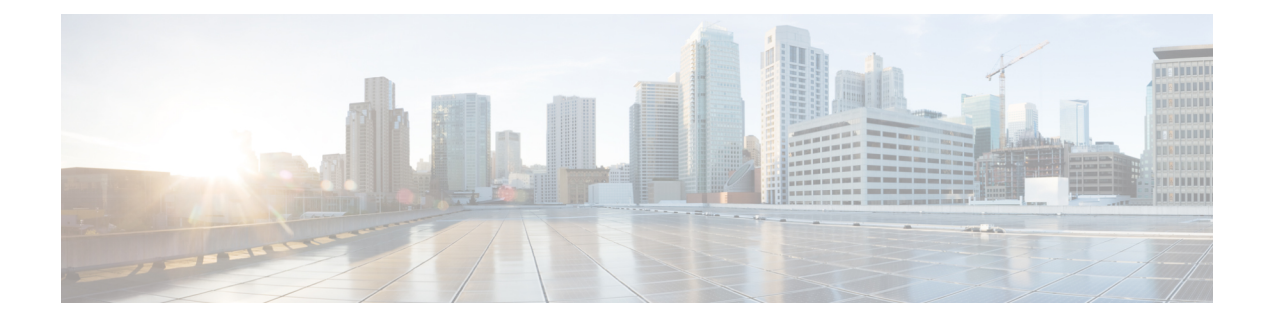

# **Configuring EVPNVXLANIntegrated Routing and Bridging**

- [Restrictions](#page-0-0) for EVPN VXLAN Integrated Routing and Bridging, on page 1
- [Information](#page-0-1) About EVPN VXLAN Integrated Routing and Bridging, on page 1
- How to [Configure](#page-6-0) EVPN VXLAN Integrated Routing and Bridging, on page 7
- Verifying EVPN VXLAN [Integrated](#page-15-0) Routing and Bridging, on page 16
- [Configuration](#page-15-1) Examples for EVPN VXLAN Integrated Routing and Bridging, on page 16

## <span id="page-0-0"></span>**Restrictions for EVPN VXLAN Integrated Routing and Bridging**

This section provides restrictions for both EVPN VXLAN distributed anycast gateway and centralized default gateway functionalities that are used to enable integrated routing and bridging (IRB).

#### **EVPN VXLAN Distributed Anycast Gateway**

The same subnet mask and IP address must be configured on all the switch virtual interfaces (SVIs) that act as a distributed anycast gateway (DAG).

#### **EVPN VXLAN Centralized Default Gateway**

- Only one centralized gateway (CGW) leaf switch or VTEP is supported in an EVPN VXLAN network.
- HSRP and VRRP are not supported for the EVPN VXLAN Layer 2 overlay networks when you use centralized gateway.
- Reorigination of route type 2 host routes to route type 5 routes is only supported starting from Cisco IOS XE Amsterdam 17.3.2a release.

## <span id="page-0-1"></span>**Information About EVPN VXLAN Integrated Routing and Bridging**

EVPN VXLAN integrated routing and bridging (IRB) allowsthe VTEPs or leafswitchesin an EVPN VXLAN network to perform both bridging and routing. IRB allows the VTEPs to forward both Layer 2 or bridged and Layer 3 or routed traffic. A VTEP performs bridging when it forwards traffic to the same subnet. Similarly, a VTEP performs routing when it forwards traffic to a different subnet. The VTEPs in the network forward traffic to each other through the VXLAN gateways. BGP EVPN VXLAN implements IRB in two ways:

- Asymmetric IRB
- Symmetric IRB

#### **Asymmetric IRB**

In asymmetric IRB, the ingress VTEP performs both bridging and routing whereas the egress VTEP performs only bridging. A packet first moves through a MAC VRF followed by an IP VRF on the network virtualisation endpoint (NVE) of the ingress VTEP. It then moves only through a MAC VRF on the NVE of the egress VTEP. The NVE of the ingress VTEP manages all the packet processing associated with intersubnet forwarding semantics.

The return traffic during asymmetric IRB goes through a different virtual network instance (VNI) compared to the source traffic. Asymmetric IRB needs the source and destination VNIs to be associated with both the ingress and egress VTEPs.

#### **Symmetric IRB**

In symmetric IRB, both the ingress and egress VTEPs perform both bridging and routing. A packet first moves through a MAC VRF followed by an IP VRF on the NVE of the ingress VTEP. It then moves through an IP VRF followed by a MAC VRF on the NVE of the egress VTEP. The NVEs of ingress and egress VTEPs equally share all the packet processing associated with intersubnet forwarding semantics.

In symmetric IRB, you are required to define only the VNIs of locally attached endpoints on the ingress and egress VTEPs. Symmetric IRB offers better scalability in terms of the number of VNIs that a BGP EVPN VXLAN fabric supports.

The following figure shows the implementation of symmetric IRB and the movement of traffic in an EVPN VXLAN network:

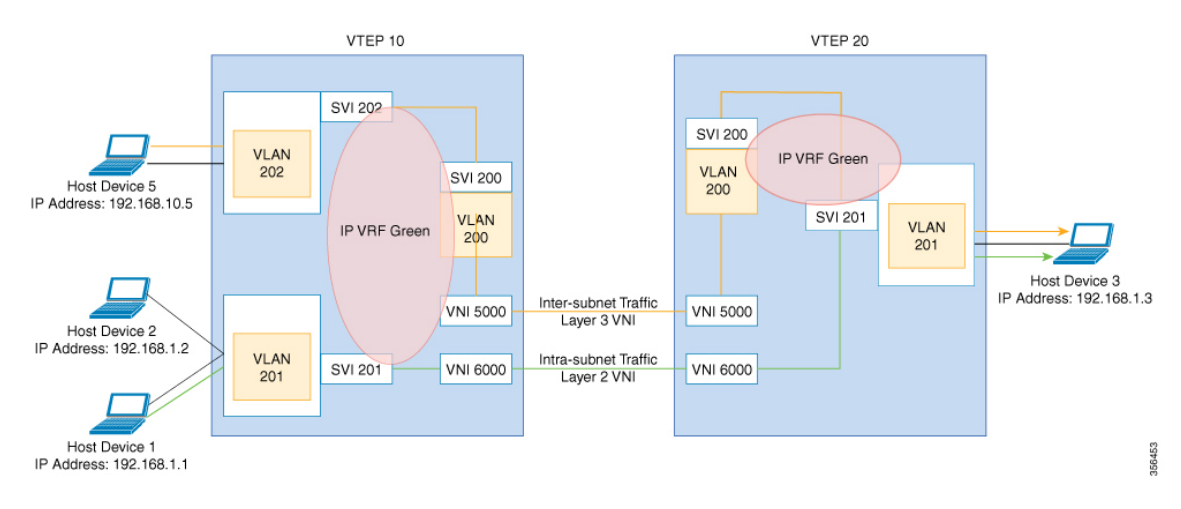

## **EVPN VXLAN Distributed Anycast Gateway**

Distributed anycast gateway is a default gateway addressing mechanism in a BGP EVPN VXLAN fabric. The feature enables the use of the same gateway IP and MAC address across all the VETPs in an EVPN VXLAN network. This ensures that every VTEP functions as the default gateway for the workloads directly connected to it. The feature facilitates flexible workload placement, host mobility, and optimal traffic forwarding across the BGP EVPN VXLAN fabric.

The scenario shown in the following figure depicts a distributed gateway. Subnet 1 contains two leaf switches, leaf switch 1 and leaf switch 2, acting together as a distributed default gateway for VLAN 10. Host device 1 is connected to leaf switch 1 and needs to send traffic to host device 3, which is in a different subnet. When host device 1 tries to send traffic outside of subnet 1, the traffic goes through the configured gateway on leaf switch 1. Host device 1 registers the Address Resolution Protocol (ARP) entries of the gateway VLAN MAC and IP addresses on leaf switch 1.

#### <span id="page-2-0"></span>**Figure 1: Distributed Gateway Topology**

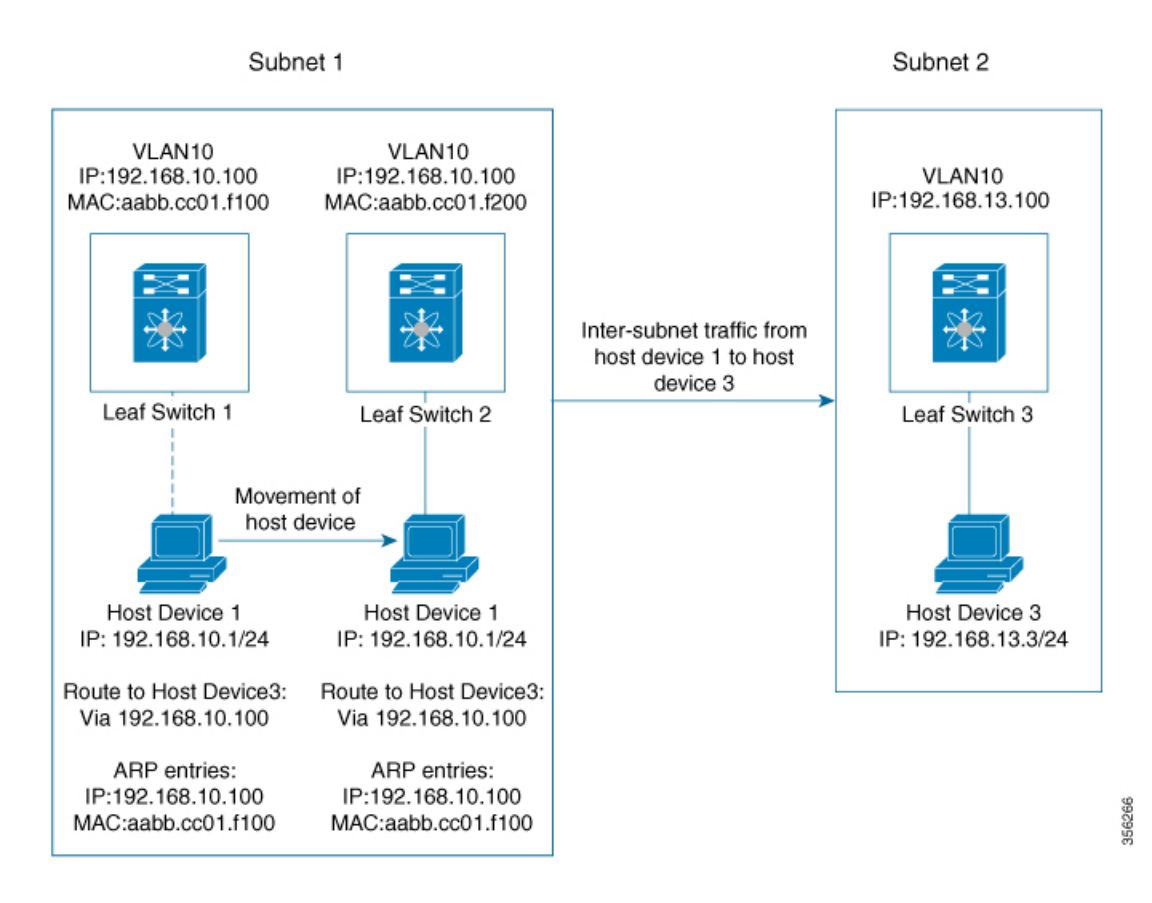

When multiple VETPs act together as one single distributed default gateway for the same VLAN, the VLAN IP address remains the same across all of them. This IP address becomes the gateway IP address for any host device in the VLAN that tries to reach an IP address outside its subnet. But, each VTEP retains its own MAC address.

In the preceding figure, consider the scenario where host device 1 moves from leaf switch 1 to leaf switch 2. The host device remains within the same network and still maintains the same ARP entries for gateway MAC and IP addresses. But the MAC addresses of the VLAN interfaces on leaf switch 2 and leaf switch 1 are different. This results in a MAC address mismatch between the ARP entry and the VLAN on leaf switch 2. As a result, any traffic that host device 1 tries to send outside of Subnet 1 is either lost or continuously flooded as unknown unicast. EVPN VXLAN distributed anycast gateway feature prevents this traffic loss by ensuring that all the VTEPs have the same gateway MAC and IP addresses.

Manual MAC address configuration and MAC aliasing are the two methods used to maintain the same MAC address across all VTEPs and configure distributed anycast gateway.

### **Manual MAC Address Configuration**

Manual MAC address configuration is the conventional method of enabling distributed anycast gateway in an EVPN VXLAN network. In this method, you manually configure the same MAC address on the Layer 2 VNI VLAN SVI on all the VTEPs in the network. You must configure the same MAC address on all the VTEPs in the same Layer 2 VNI.

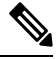

**Note** The VLAN SVIs on all the leaf switches must already share the same gateway IP address.

In the Figure 1: [Distributed](#page-2-0) Gateway Topology, on page 3 image, to enable distributed anycast gateway in subnet 1, configure the same MAC address on leaf switch 1 and leaf switch 2. This ensures that the ARP entries of gateway MAC and IP addresses on host device 1 match with the MAC and IP addresses of both leaf switch 1 and leaf switch 2.

### **MAC Aliasing**

MAC aliasing for distributed any cast gateway removes the need to configure the same MAC address explicitly on the VLAN interfaces of every VTEP. MAC aliasing allows the VTEPs to advertise their VLAN MAC addresses as the gateway MAC addresses to all the other VTEPs in the network. The VTEPs in the network store the advertised MAC address as a gateway MAC address provided their VLAN IP address matches with the gateway IP address.

In the Figure 1: [Distributed](#page-2-0) Gateway Topology, on page 3 image, consider the scenario where MAC aliasing is enabled in subnet 1. Leaf switch 1 and leaf switch 2 advertise their MAC addresses to each other as gateway MAC addresses. This allows leaf switch 2 to recognize the MAC address in the ARP entry of host device 1 as a gateway MAC address. It allows host device 1 to send traffic outside of subnet 1 even though its VLAN MAC address does not match with the ARP entry.

MAC aliasing in an EVPN VXLAN network is configured by enabling the default gateway advertisement on all the VTEPs.

### **EVPN VXLAN Centralized Default Gateway**

In this scenario, the network has a CGW VTEP that performs the Layer 3 gateway function for all the Layer 2 VNIs. All the other VTEPs in the network perform only bridging. The CGW VTEP acts as the Layer 3 gateway and performs routing for the inter-subnet VXLAN traffic.

The CGW VTEP advertises the SVI MAC-IP route for a particular VXLAN-enabled VLAN to all other Layer 2 VTEPs that have the same Layer 2 VNI configured. This allows the VTEPs to import and install the remote SVI MAC-IP route as a VXLAN Layer 3 gateway address. A host device uses the address of an SVI in the same VLAN on the CGW VTEP as its gateway address. Configure the SVI for the Layer 2 VNI VLAN only on the CGW VTEP. Do not configure the SVI (for the respective Layer 2 VNI VLAN) on any other VTEP in the network that acts as a Layer 2 VTEP.

When a host device connected to a Layer 2 VTEP sends traffic to a different subnet, the traffic is bridged from the Layer 2 VTEP to the CGW VTEP. The CGW VTEP then routes the traffic to the destination subnet. The destination subnet can be another VXLAN-enabled VLAN or an external route.

If the CGW VTEP needs to route the traffic between 2 VXLAN-enabled VLANs, then configure the CGW on the same VTEP for both VLANs. In other words, configure the SVI on the same VTEP for both VLANs.  $\mathscr{D}$ 

П

We recommend that you configure a centralized default gateway in an EVPN VXLAN network if: **Note**

- You require a boundary between Layer 2 and Layer 3 segments at the border of the BGP EVPN VXLAN fabric.
- The inter-subnet traffic is subjected to a firewall inspection or any policy on a centralized plane.

**Note** Toggling between DAG and CGW on an SVI in a VLAN disrupts the traffic for that VLAN.

The following image shows an EVPN VXLAN network with centralized default gateway configured:

**Figure 2: An EVPN VXLAN Network with Centralized Default Gateway**

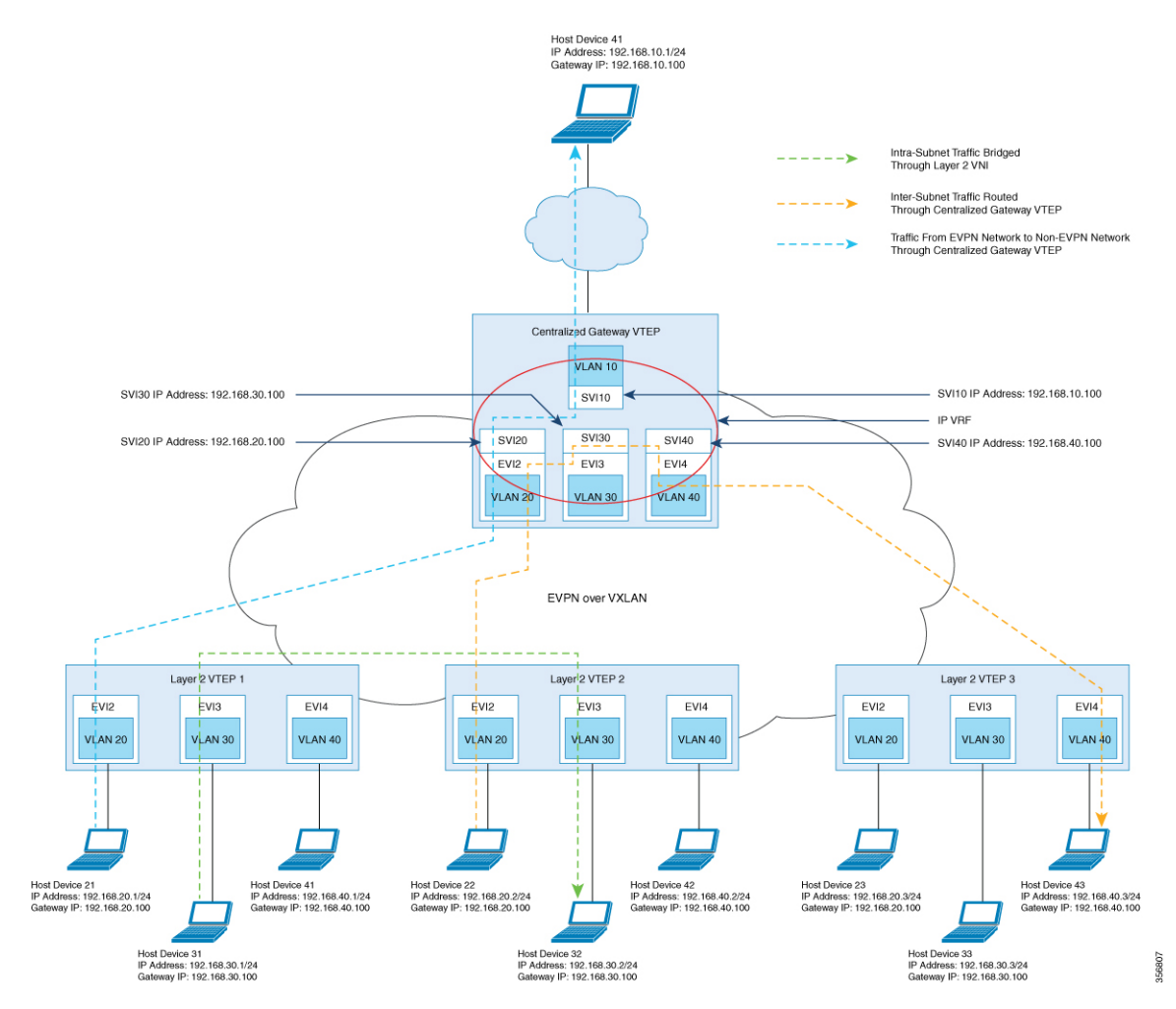

## **Default Gateway MAC Address Assignment**

When leaf switches import gateway addresses, it can result in a conflict if the SVI of a leaf switch has the same IP and MAC address as the imported addresses. To avoid this conflict, the SVI MAC-IP routes are tagged with the Default Gateway Extended Community attribute. The attribute helpsthe receiving leafswitches to distinguish the MAC-IP routes of the SVIs from the MAC-IP routes of the host devices. When a leaf switch receives a route tagged with the attribute, it results in one of the following scenarios:

- If the leaf switch does not have a local SVI for the same MAC VRF, it installs the route only as a remote MAC route. The leaf switch implements centralized gateway functionality in this scenario.
- If the leaf switch has a local SVI with a matching IP address but different MAC address, it installs the MAC route as a route that points to the local SVI. The leaf switch implements MAC aliasing for distributed anycast gateway in this scenario.
- If the leaf switch has an SVI with no matching IP address, it invalidates the MAC-IP route and issues an error. See [RFC4732](https://tools.ietf.org/html/rfc4732) for more details about the error.

## **Route Type 2 to Route Type 5 Host Route Reorigination for Overlay Networks with a Centralized Gateway (Asymmetric IRB)**

Route type 2 (RT 2) to Route type 5 (RT 5) reorigination allows a Layer 2 and Layer 3 VXLAN network to import IP addresses from another Layer 2-only VXLAN network. In this deployment model, a VXLAN gateway VTEP functions as both the CGW and the Layer 3 VXLAN gateway. You can use the gateway VTEP to connect a Layer 2-only VXLAN network with a Layer 2 and Layer 3 VXLAN network. The gateway VTEP uses the CGW and asymmetric IRB forwarding functionalities in the EVPN segment of the Layer 2-only network. The VTEP can reoriginate any RT 2 host routes, that it learns from the Layer 2 EVPN segment (or MAC VRF), as RT 5 routes in the Layer 3 EVPN segment (or IP VRF). The VTEP then forwards the reoriginated RT 5 routes to host devices in the Layer 2 and Layer 3 VXLAN network.

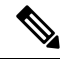

**Note**

The Layer 3 EVPN segment can be one of the following:

- An IP VRF-only segment (see *Configuring EVPN VXLAN Layer 3 Overlay Network* module for more information)
- Distributed anycast gateway (DAG) overlay fabric

To enable RT 2 to RT 5 host route reorigination on the CGW VTEP, ensure that you run the **reoriginate route-type5** and **member vni** *layer2-vni-id* **ingress-replication local-routing** commands on that VTEP. For detailed steps, see [Configuring](#page-9-0) Layer 2 VPN EVPN on a VTEP, on page 7 and Configuring the NVE Interface on a [VTEP,](#page-9-0) on page 10 sections.

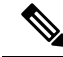

**Note** The CGW VTEP does not install the reoriginated RT 5 route on its local IP VRF.

## <span id="page-6-0"></span>**How to Configure EVPNVXLANIntegrated Routing and Bridging**

To configure EVPN VXLAN IRB, you need to configure EVPN VXLAN Layer 2 and Layer 3 overlay networks, and enable the gateways in the VXLAN network.

## **Configuring EVPN VXLAN Integrated Routing and Bridging using Distributed Anycast Gateway**

To enable IRB in an EVPN VXLAN network using distributed anycast gateway, perform the following set of procedures:

• Configure Layer 2 VPN EVPN on the VTEPs.

Enable distributed anycast gateway for the VXLAN network when you configure Layer 2 VPN.

- Configure the core-facing and access-facing VLANs on the VTEPs.
- Configure switch virtual interface (SVI) for the core-facing VLAN on the VTEPs.
- Configure SVI for the access-facing VLAN on the VTEPs.
- Configure the IP VRF on the VTEPs.
- Configure the Loopback interface on the VTEPs.
- Configure the Network Virtualization Endpoint (NVE) interface on the VTEPs.
- Configure BGP with EVPN address family on the VTEPs.

### <span id="page-6-1"></span>**Configuring Layer 2 VPN EVPN on a VTEP**

See [Configuring](b_175_bgp_evpn_vxlan_9300_cg_chapter2.pdf#nameddest=unique_35) Layer 2 VPN EVPN on a VTEP for detailed steps.

### <span id="page-6-2"></span>**Configuring IP VRF on VTEP**

See [Configuring](b_175_bgp_evpn_vxlan_9300_cg_chapter3.pdf#nameddest=unique_50) an IP VRF on a VTEP for detailed steps.

### <span id="page-6-3"></span>**Configuring the Loopback Interface on a VTEP**

See [Configuring](b_175_bgp_evpn_vxlan_9300_cg_chapter3.pdf#nameddest=unique_55) the Loopback Interface on a VTEP for detailed steps.

### **Configuring Core-facing and Access-facing VLANs on a VTEP**

To configure the core-facing and access-facing VLANs on a VTEP and enable IRB in the EVPN VXLAN network, perform the following steps:

#### **Procedure**

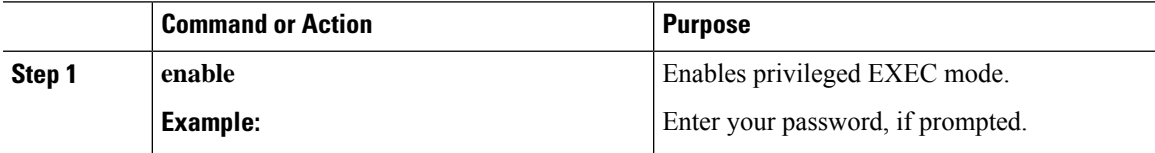

L

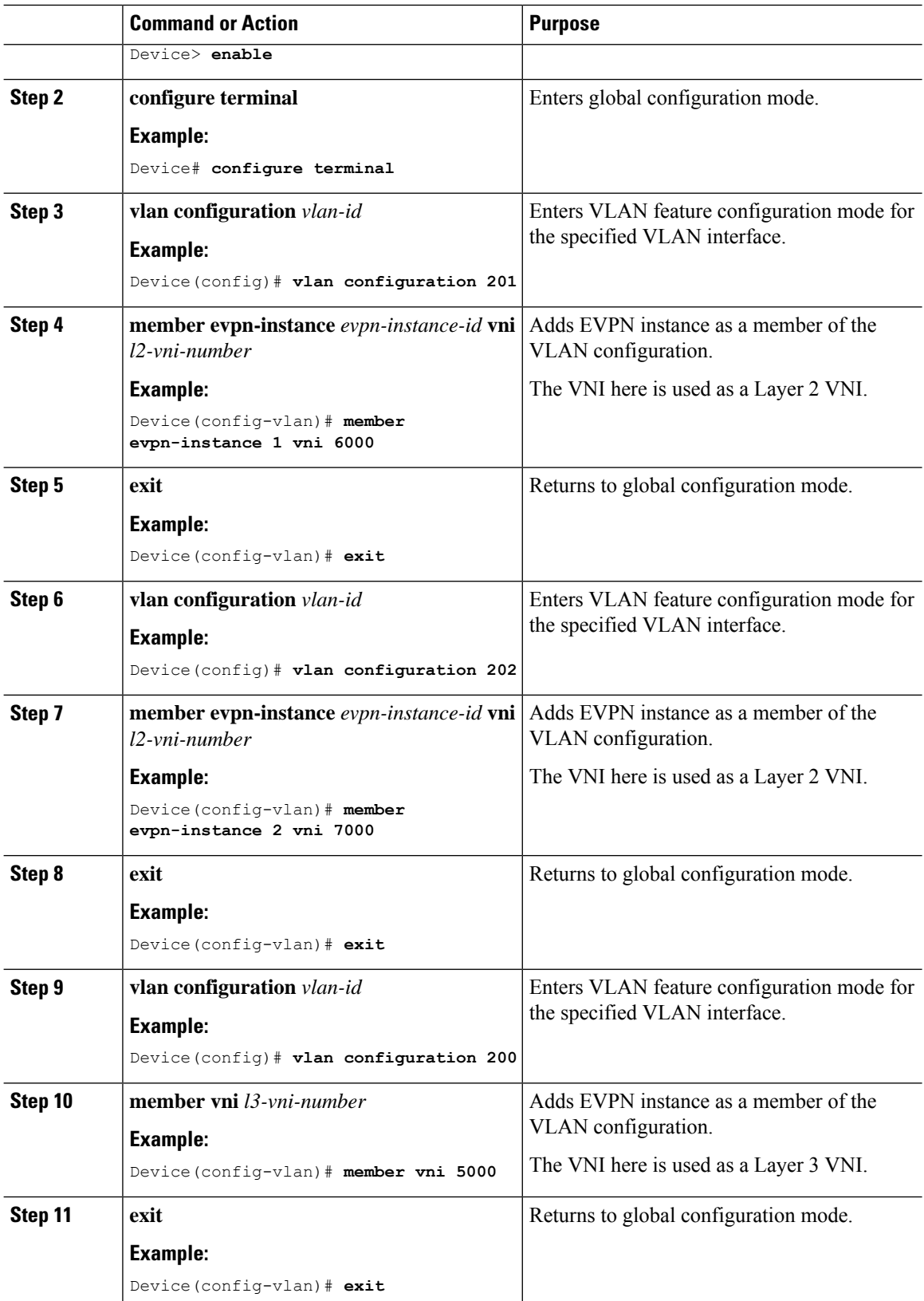

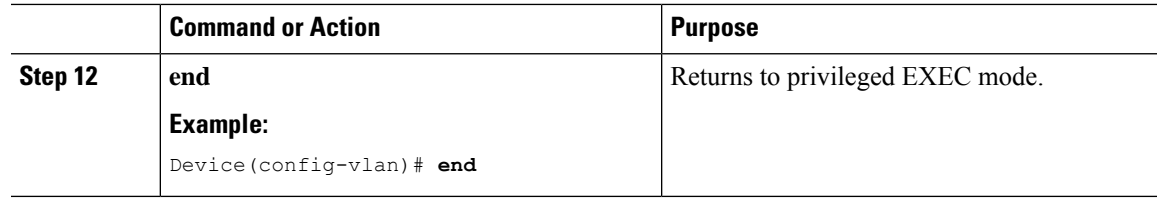

### <span id="page-8-0"></span>**Configuring Switch Virtual Interface for the Core-facing VLAN on a VTEP**

To configure an SVI for the core-facing VLAN on a VTEP, perform the following steps:

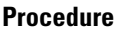

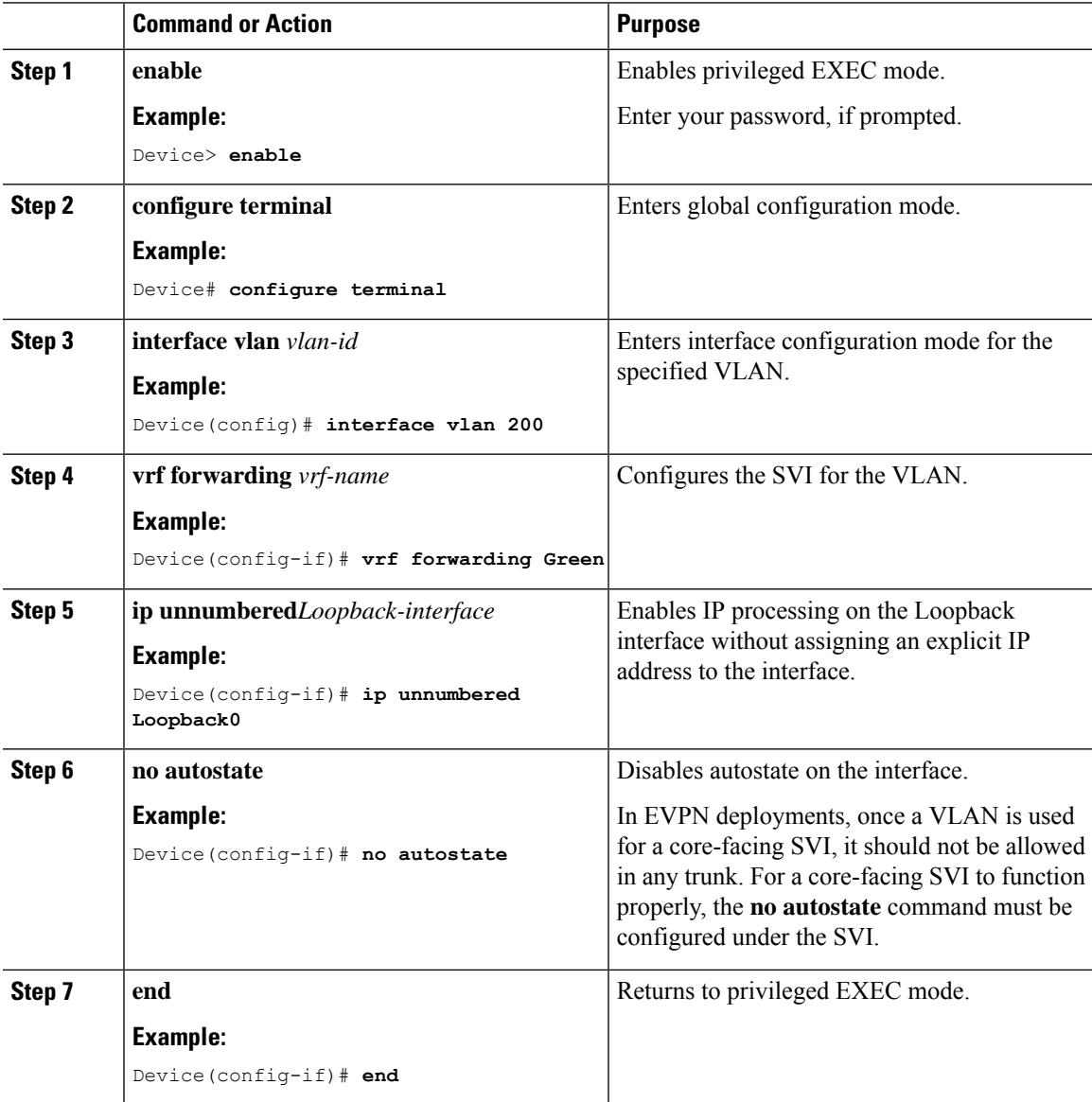

### <span id="page-9-1"></span>**Configuring Switch Virtual Interface for the Access-facing VLANs on a VTEP**

To configure SVIs for the access-facing VLANs on a VTEP, perform the following steps:

#### **Procedure**

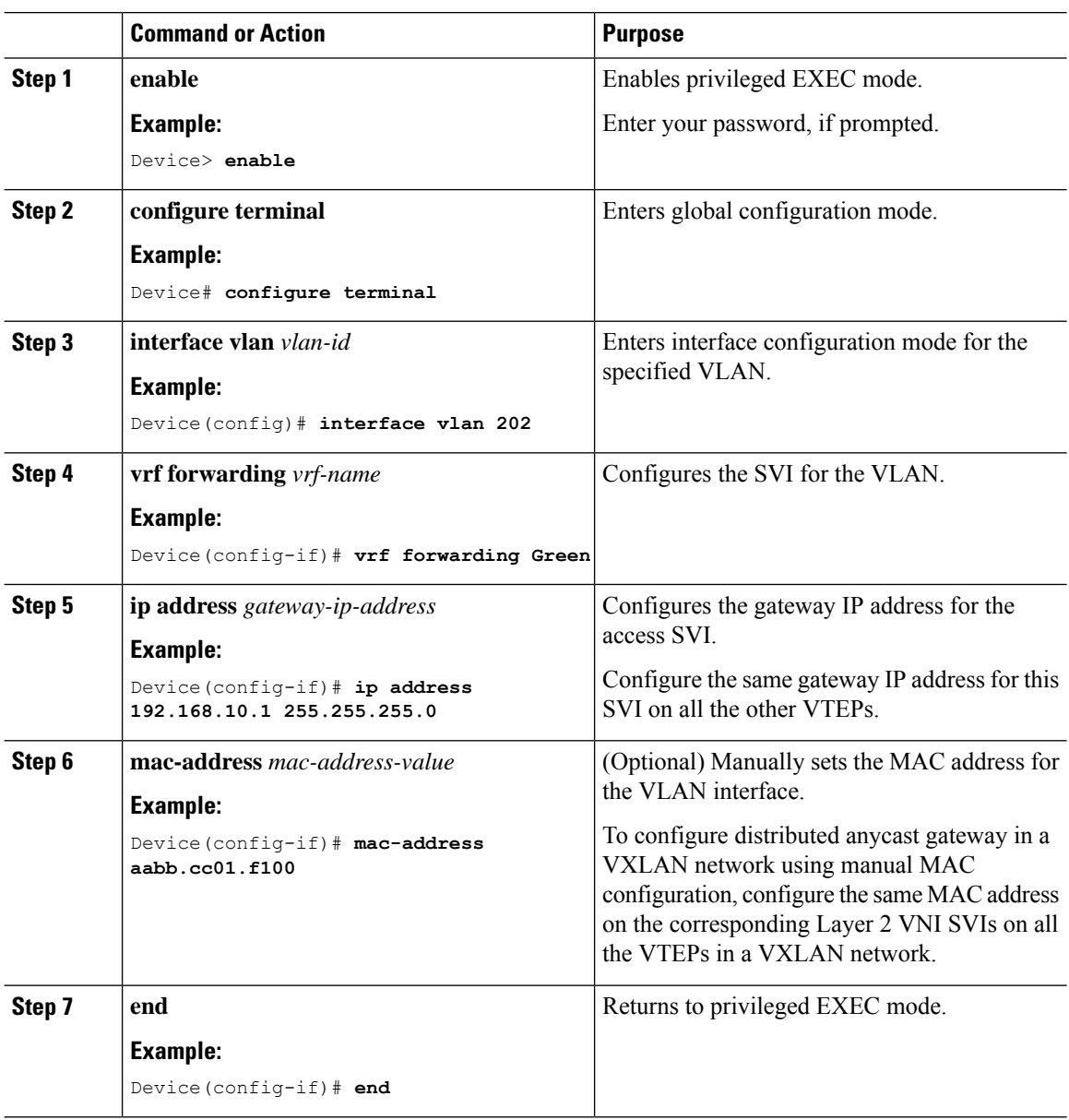

### <span id="page-9-0"></span>**Configuring the NVE Interface on a VTEP**

To add Layer 2 and Layer 3 VNI members to the NVE interface of a VTEP, perform the following steps:

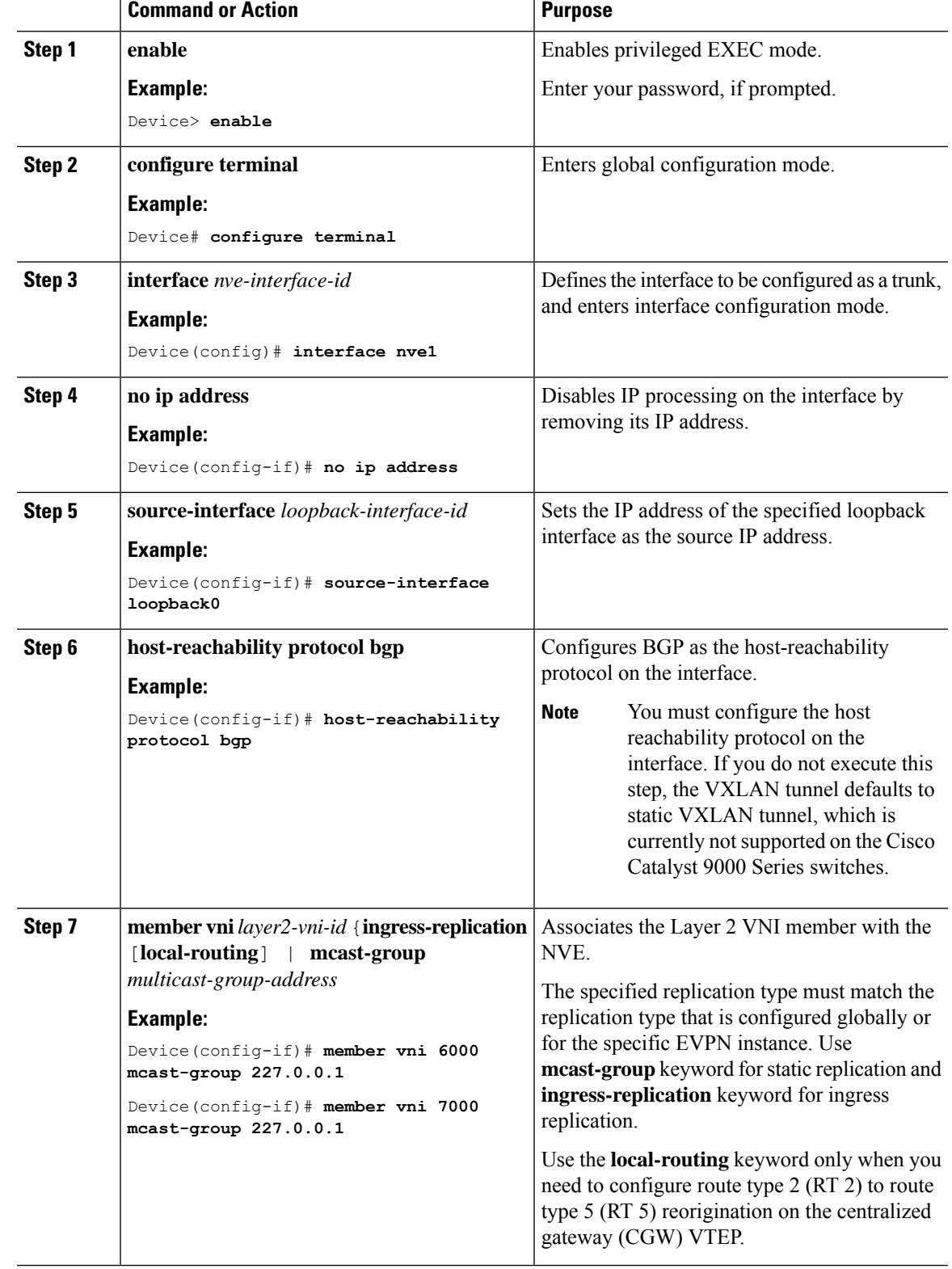

#### **Procedure**

 $\mathbf{l}$ 

I

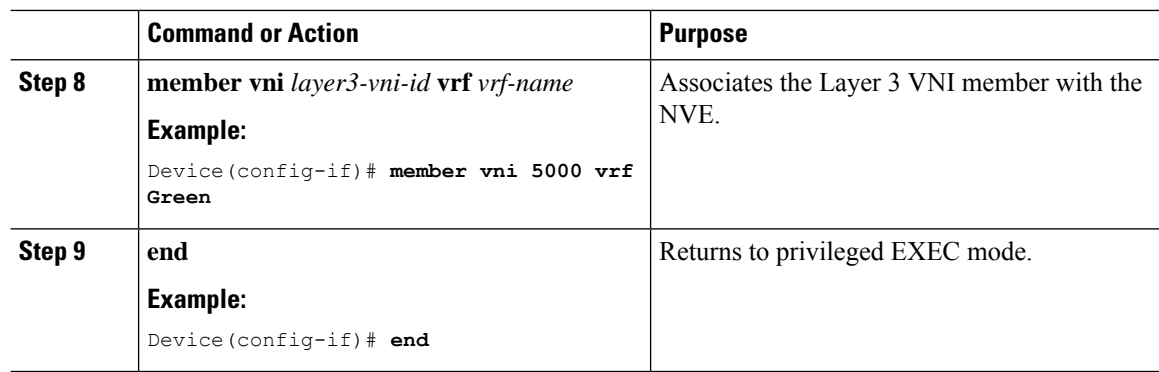

### <span id="page-11-0"></span>**Configuring BGP with EVPN and VRF Address Families on a VTEP**

To configure BGP on a VTEP with EVPN and VRF address families and a spine switch as the neighbor, perform these steps:

#### **Procedure**

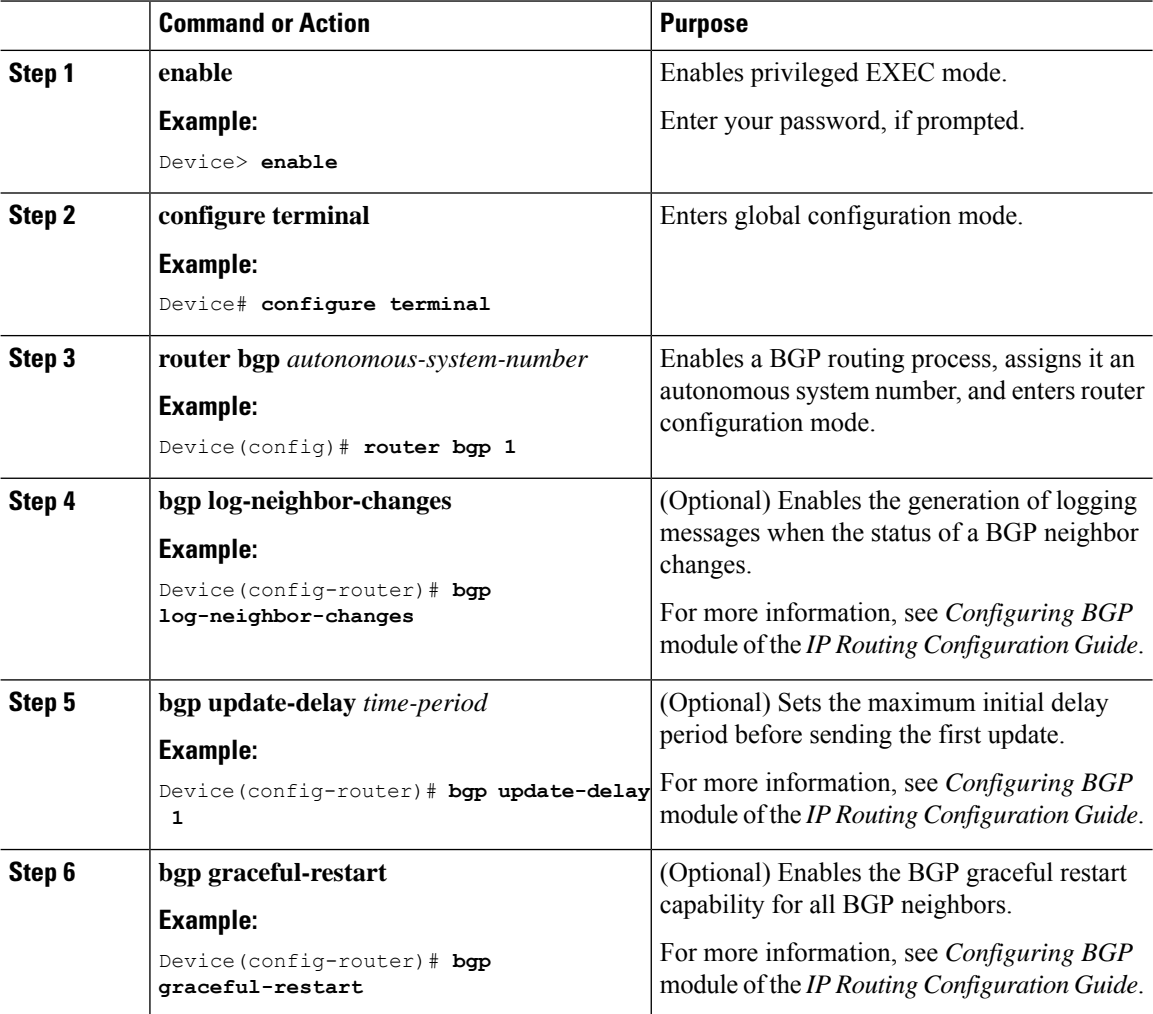

 $\mathbf{l}$ 

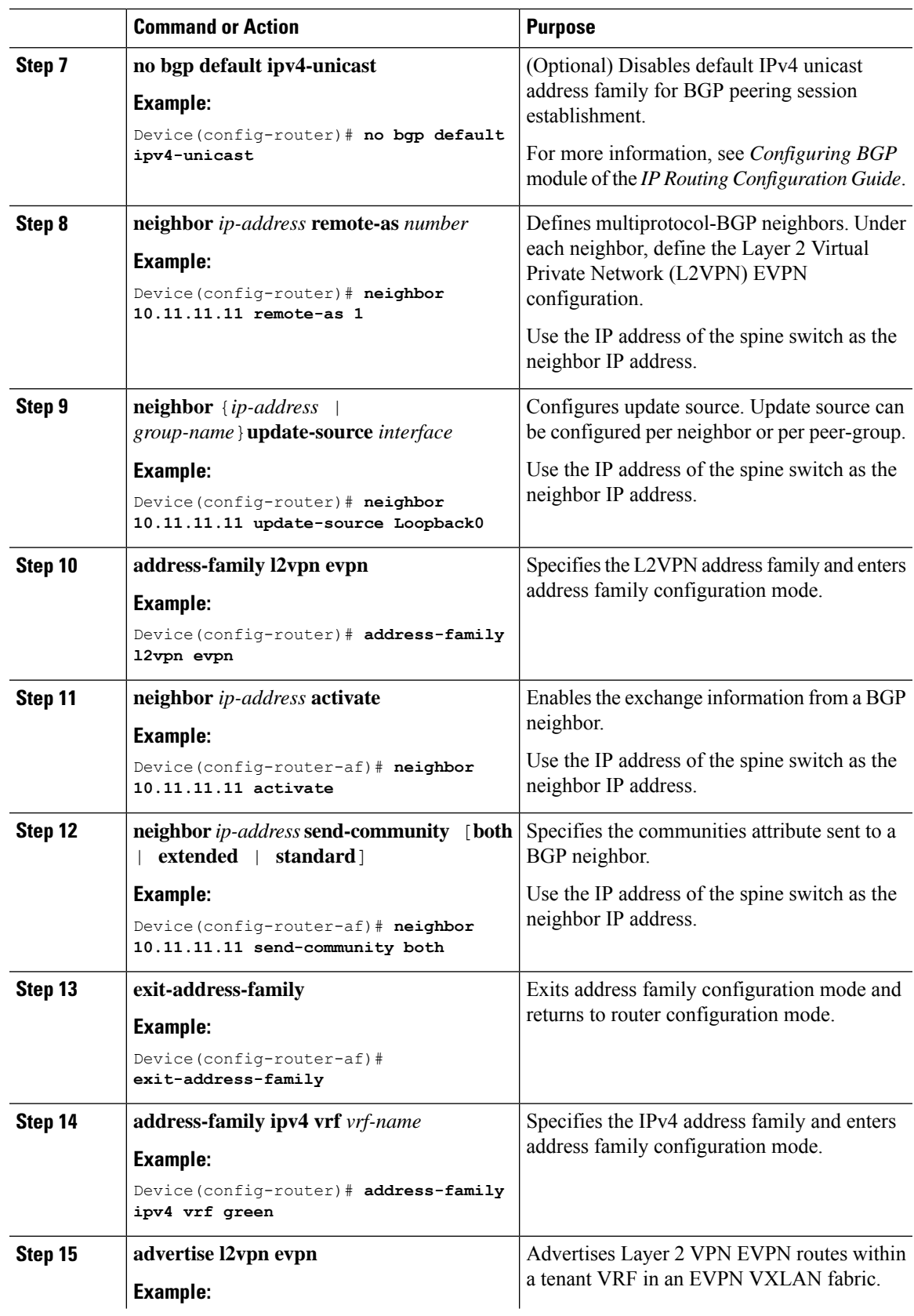

 $\mathbf I$ 

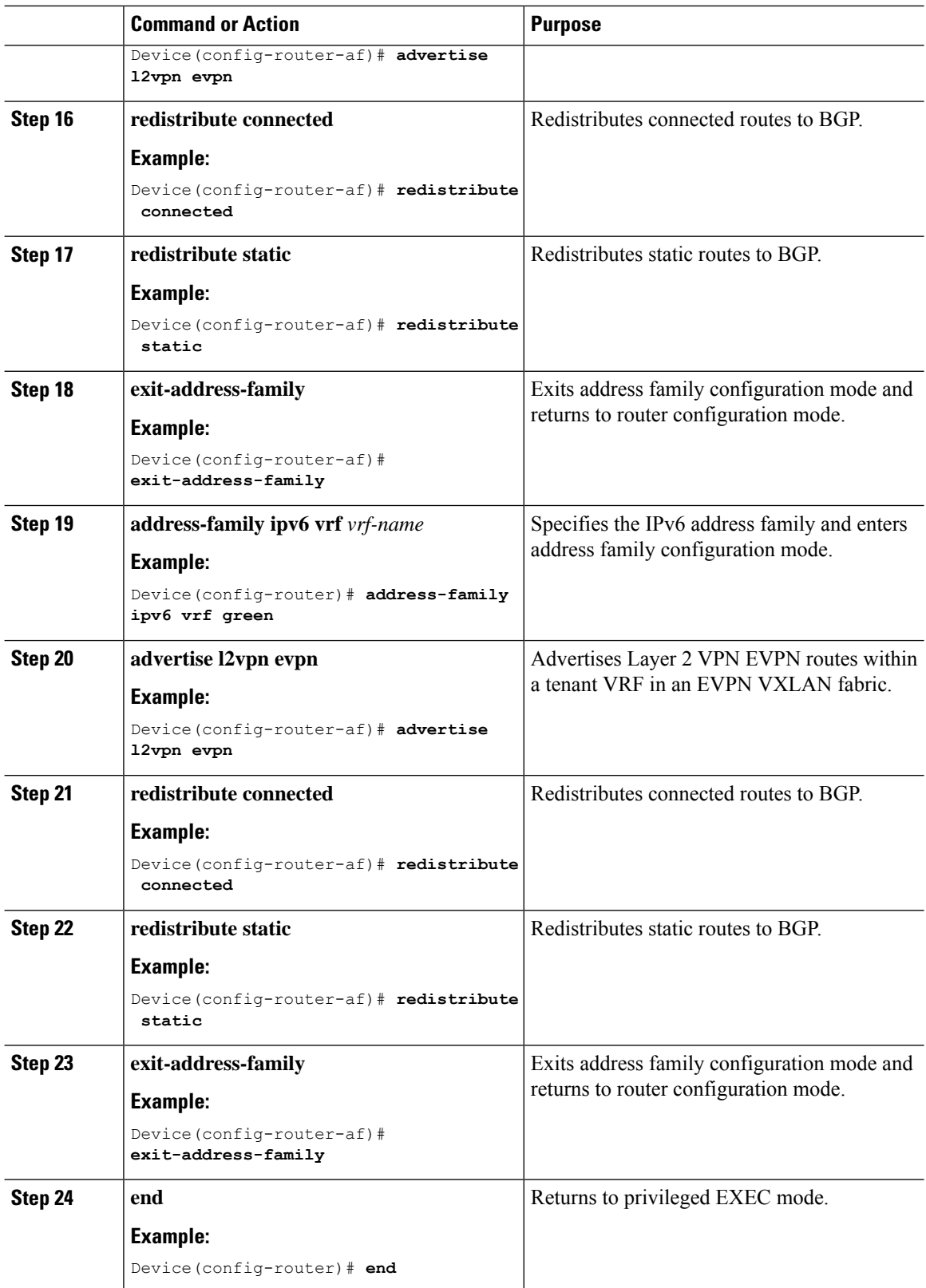

## **Configuring EVPN VXLAN Integrated Routing and Bridging using Centralized Default Gateway**

This section provides information about how to configure EVPN VXLAN IRB using centralized default gateway. Centralized default gateway implements asymmetric IRB in the EVPN VXLAN network. To enable IRB using centralized default gateway in an EVPN VXLAN network, perform these steps:

- On the centralized gateway VTEP, perform these procedures:
	- [Configuring](#page-6-1) Layer 2 VPN EVPN on a VTEP, on page 7
	- [Configuring](#page-6-2) the Loopback Interface on a VTEP, on page 7
	- Configuring Core-facing and [Access-facing](#page-6-3) VLANs on a VTEP, on page 7
	- [Configuring](#page-8-0) Switch Virtual Interface for the Core-facing VLAN on a VTEP, on page 9
	- Configuring Switch Virtual Interface for the [Access-facing](#page-9-1) VLANs on a VTEP, on page 10
	- [Configuring](#page-9-0) the NVE Interface on a VTEP, on page 10
	- [Configuring](#page-11-0) BGP with EVPN and VRF Address Families on a VTEP, on page 12

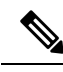

Do not configure a Layer 3 VNI on the centralized gateway VTEP for the specific VRF in which the Layer 2 VNIs are configured. **Note**

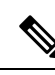

In order to set the SVI state to up for the respective EVPN instance, run the **no autostate** command in the VLAN configuration mode for the SVI. **Note**

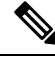

The centralized gateway leaf switch can be configured either as a single switch or a stack of switches.. **Note**

• On all the other VTEPs, configure only EVPN VXLAN Layer 2 overlay network. To configure EVPN VXLAN Layer 2 overlay network on the leaf switches, perform all the procedures listed in [How](b_175_bgp_evpn_vxlan_9300_cg_chapter2.pdf#nameddest=unique_34) to [Configure](b_175_bgp_evpn_vxlan_9300_cg_chapter2.pdf#nameddest=unique_34) EVPN VXLAN Layer 2 Overlay Network.

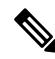

**Note**

As Layer 2 VTEPs perform only bridging, do not configure the SVIs on the non-centralized-gateway VTEPs.

## <span id="page-15-0"></span>**Verifying EVPN VXLAN Integrated Routing and Bridging**

The following sections provide information about how to verify EVPN VXLAN integrated routing and bridging:

#### **Verifying EVPN VXLAN Layer 2 Overlay Network**

See [Verifying](b_175_bgp_evpn_vxlan_9300_cg_chapter2.pdf#nameddest=unique_41) EVPN VXLAN Layer 2 Overlay Network for the list of commands.

#### **Verifying EVPN VXLAN Layer 3 Overlay Network**

See [Verifying](b_175_bgp_evpn_vxlan_9300_cg_chapter3.pdf#nameddest=unique_59) EVPN VXLAN Layer 3 Overlay Network for the list of commands.

#### **Verifying Distributed Anycast Gateway**

The following table lists the **show** commands that are used to verify distributed anycast gateway:

#### **Table 1: Commands to Verify Distributed Anycast Gateway**

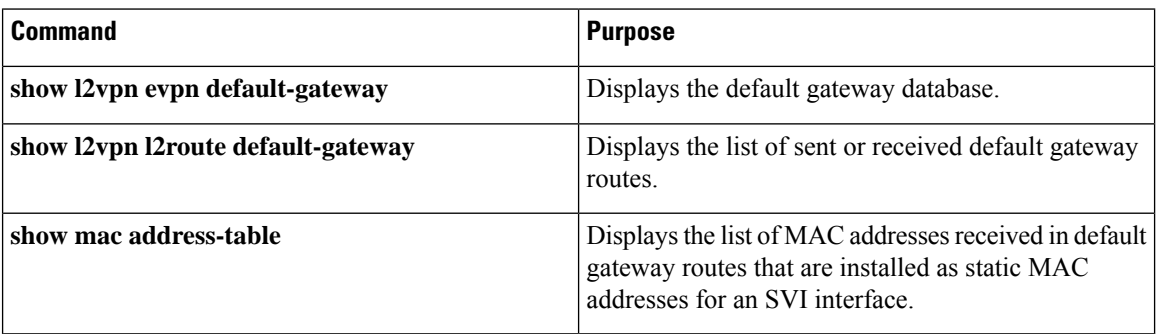

## <span id="page-15-1"></span>**Configuration Examples for EVPN VXLAN Integrated Routing and Bridging**

Thissection provides examplesto show how EVPN VXLAN IRB is enabled using distributed anycast gateway and centralized default gateway.

## **Example: Enabling EVPN VXLAN Integrated Routing and Bridging using Distributed Anycast Gateway**

This section provides an example to show how to enable EVPN VXLAN IRB using distributed anycast gateway. The following example shows a sample configuration for an EVPN VXLAN network with 2 VTEPs. VTEP 1 and VTEP 2 are connected to perform integrated routing and bridging.

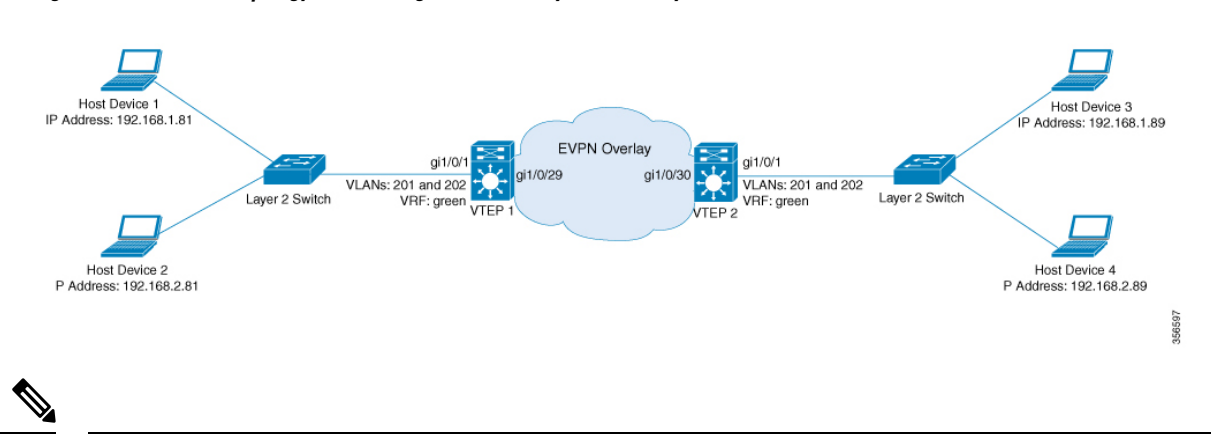

In a two-VTEP topology, a spine switch is not mandatory. For information about configuration of spine switches in an EVPN VXLAN network, see *Configuring Spine Switches in a BGP EVPN VXLAN Fabric* module. **Note**

#### **Figure 3: EVPN VXLAN Topology for IRB using Distributed Anycast Gateway**

Table 2: Configuration Example for an EVPN VXLAN Network with Two VTEPs Connected to Perform Integrated Routing and Bridging Using Distributed Anycast **Gateway**

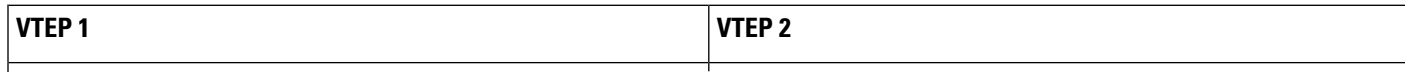

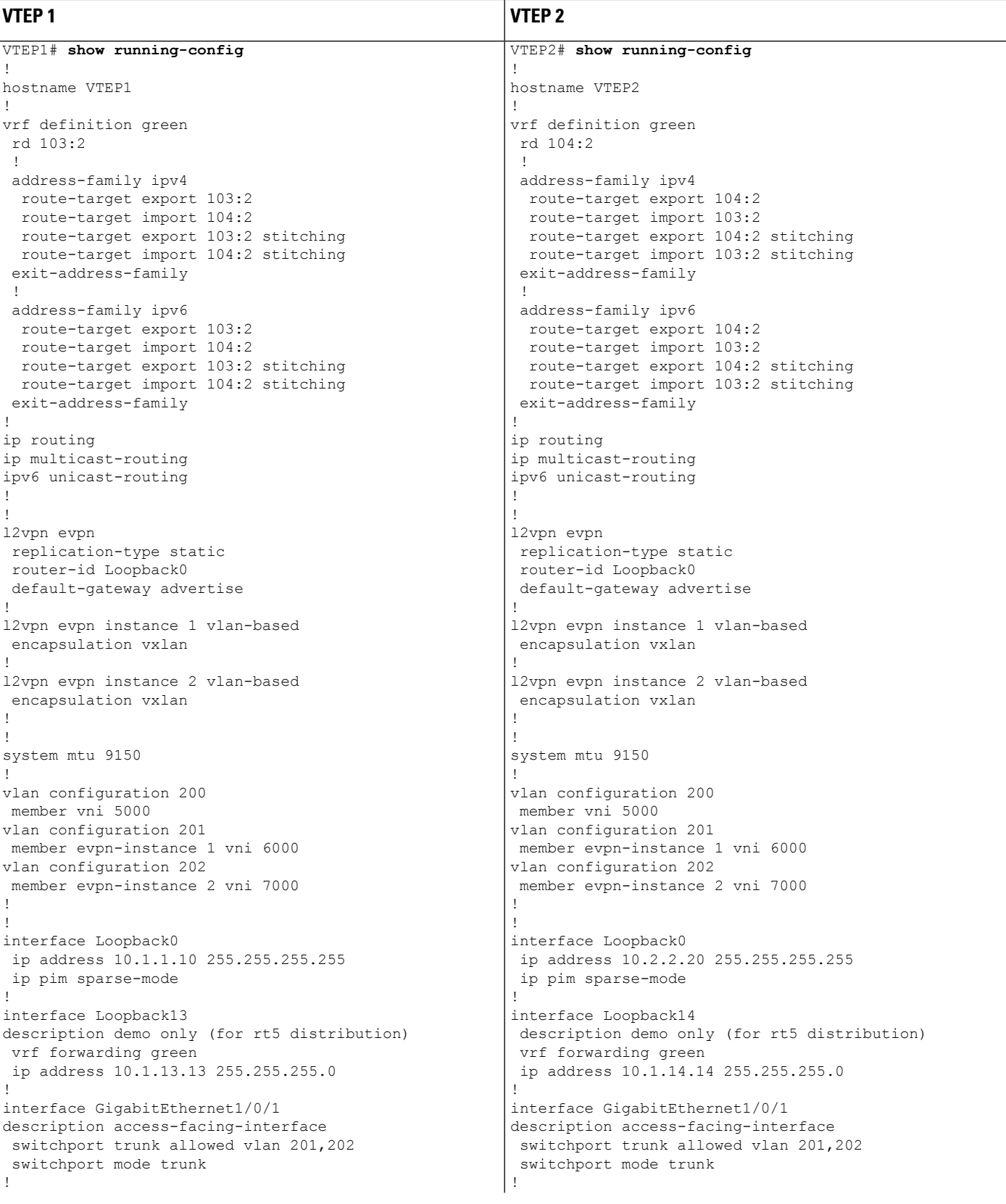

L

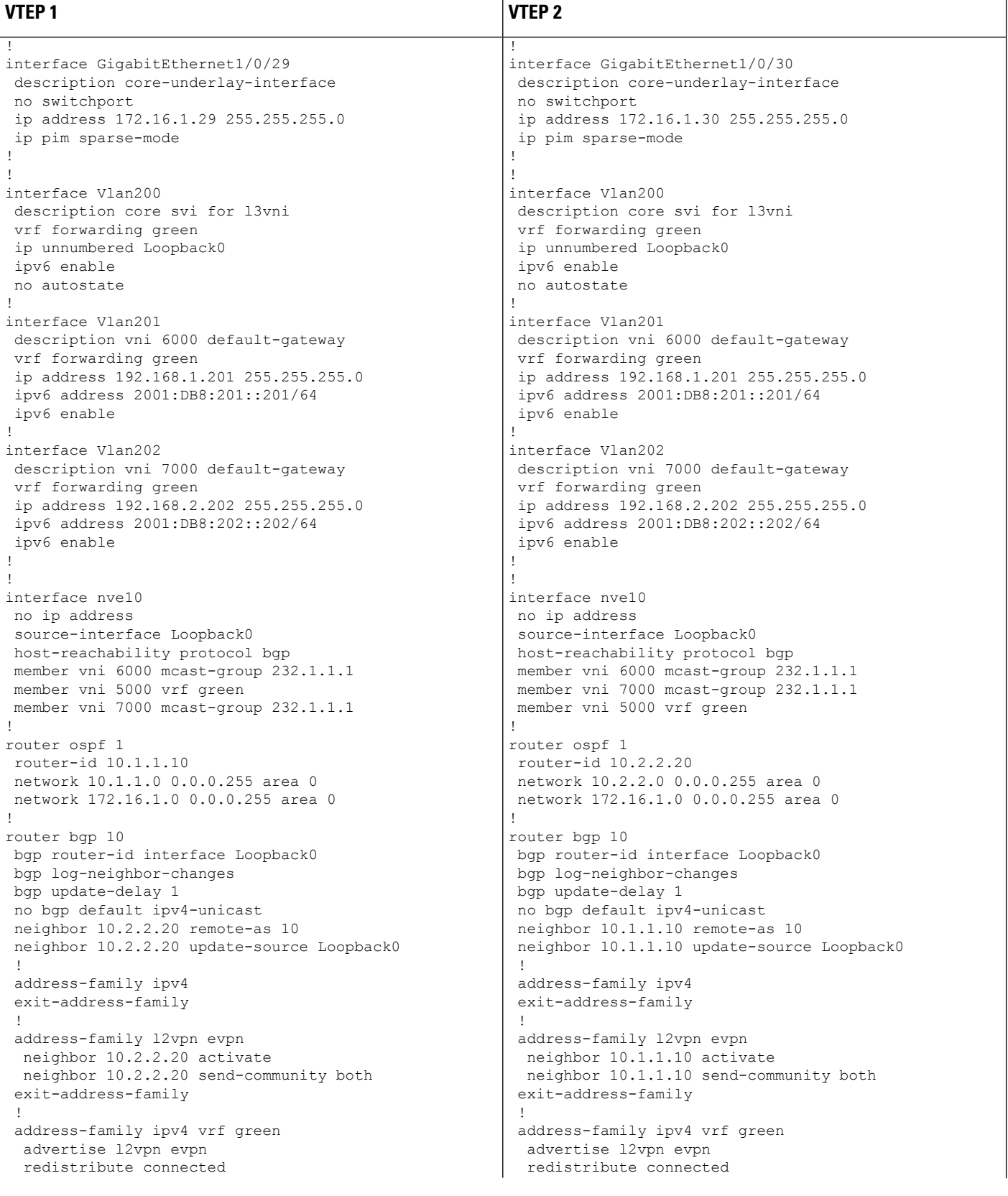

∎

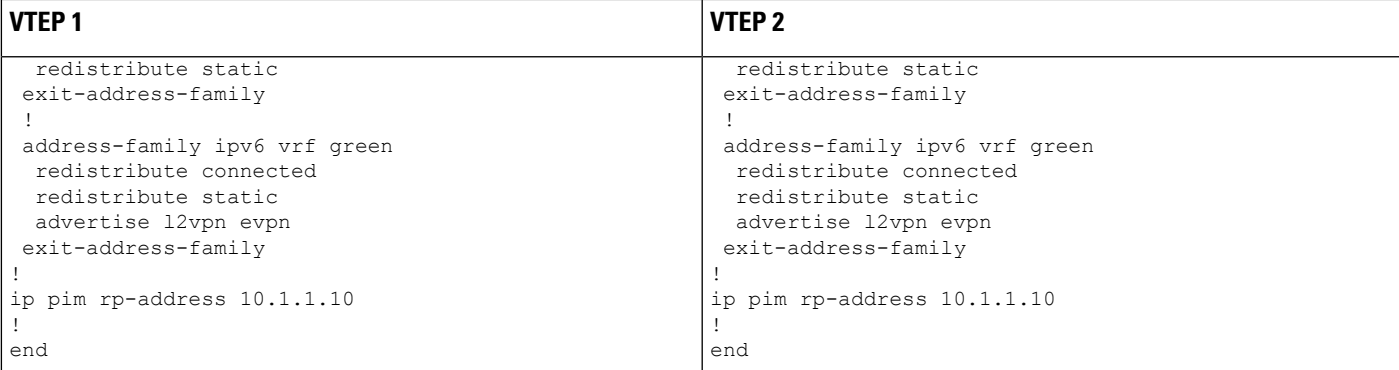

The following examples provide outputs for **show** commands on VTEP 1 and VTEP 2 in the topology configured above:

- show nve [peers,](#page-20-0) on page 21
- show l2vpn evpn peers [vxlan,](#page-21-0) on page 22
- show l2vpn evpn evi [evpn-instance](#page-21-1) detail, on page 22
- show l2vpn evpn [default-gateway,](#page-22-0) on page 23
- show bgp [l2vpn](#page-23-0) evpn all, on page 24
- <span id="page-20-0"></span>• show ip route vrf [green,](#page-26-0) on page 27
- show platform software fed switch active matm [mactable](#page-27-0) vlan, on page 28

#### **show nve peers**

#### **VTEP 1**

The following example shows the output for the **show nve peers** command on VTEP 1:

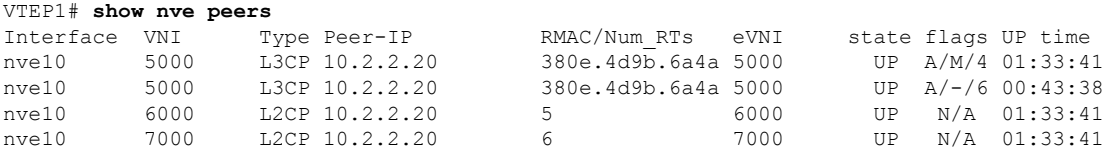

#### **VTEP 2**

The following example shows the output for the **show nve peers** command on VTEP 2:

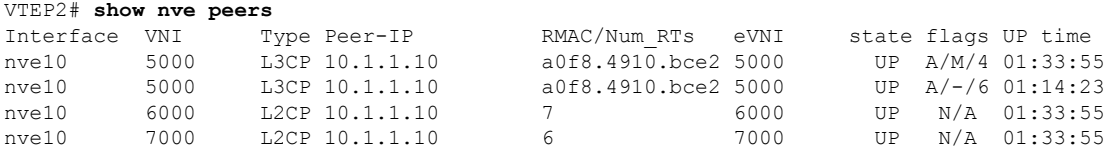

<span id="page-21-0"></span>**show l2vpn evpn peers vxlan**

#### **VTEP 1**

The following example shows the output for the **show l2vpn evpn peers vxlan** command on VTEP 1:

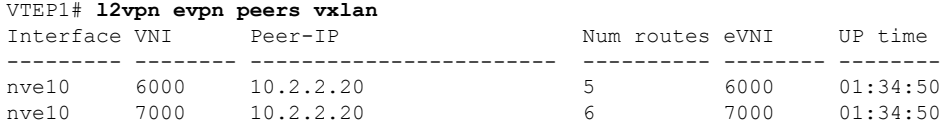

#### **VTEP 2**

The following example shows the output for the **show l2vpn evpn peers vxlan** command on VTEP 2:

<span id="page-21-1"></span>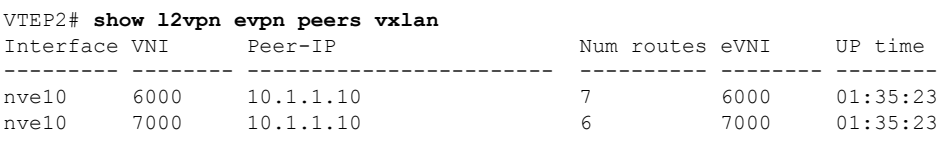

#### **show l2vpn evpn evi evpn-instance detail**

#### **VTEP 1**

The following example showsthe output for the **show l2vpnevpnevi** *evpn-instance***detail** command on VTEP 1:

```
VTEP1# show l2vpn evpn evi 1 detail
EVPN instance: 1 (VLAN Based)
 RD: 10.1.1.10:1 (auto)<br>Import-RTs: 10:1
 Import-RTs:
 Export-RTs: 10:1
 Per-EVI Label: none
 State: Established
 Replication Type: Static (global)
 Encapsulation: vxlan
 IP Local Learn: Enable (global)
 Vlan: 201
   Ethernet-Tag: 0
   State: Established<br>Core If: Vlan200
   Core If:
   Access If: Vlan201
   NVE If: nve10
   RMAC: a0f8.4910.bce2
   Core Vlan: 200
   L2 VNI: 6000
   L3 VNI: 5000
   VTEP IP: 10.1.1.10
   MCAST IP: 232.1.1.1
   VRF: green
   IPv4 IRB: Enabled
   IPv6 IRB: Enabled
   Pseudoports:
     GigabitEthernet1/0/1 service instance 201
```
#### **VTEP 2**

The following example showsthe output for the **show l2vpnevpnevi** *evpn-instance***detail** command on VTEP 2:

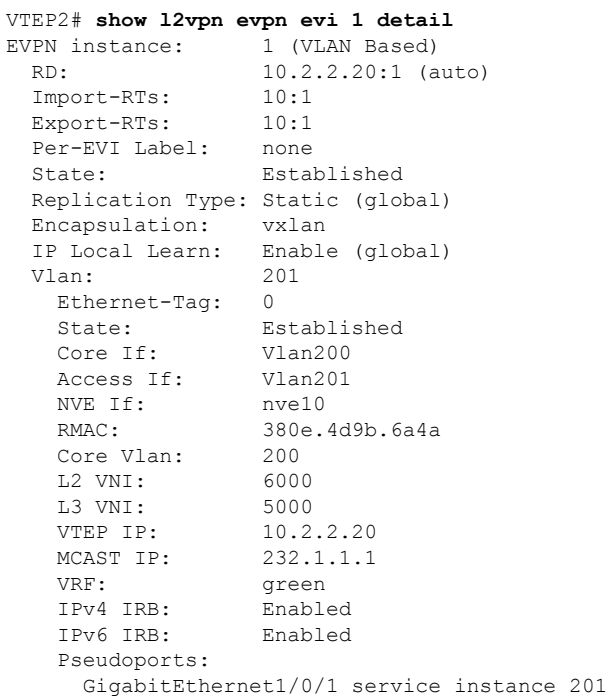

#### <span id="page-22-0"></span>**show l2vpn evpn default-gateway**

#### **VTEP 1**

The following example shows the output for the **show l2vpn evpn default-gateway** command on VTEP 1:

```
VTEP1# show l2vpn evpn default-gateway
```
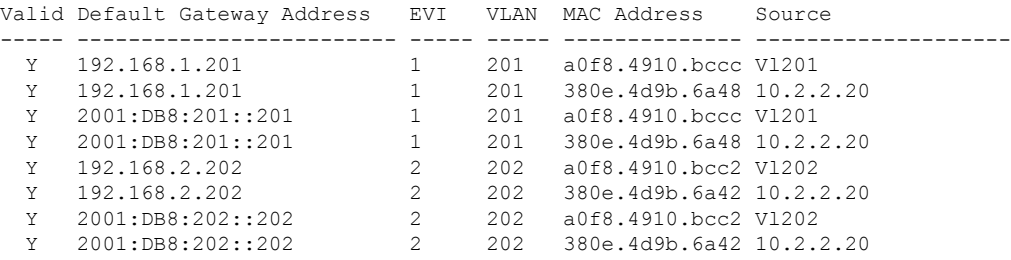

#### **VTEP 2**

The following example shows the output for the **show l2vpn evpn default-gateway** command on VTEP 2:

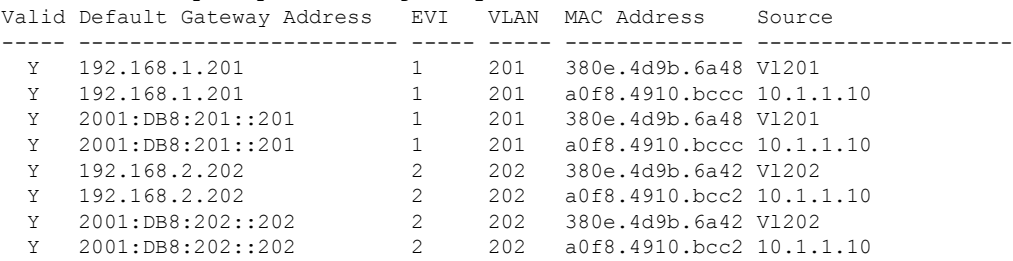

VTEP2# **show l2vpn evpn default-gateway**

#### <span id="page-23-0"></span>**show bgp l2vpn evpn all**

#### **VTEP 1**

The following example shows the output for the **show bgp l2vpn evpn all** command on VTEP 1:

```
VTEP1# show bgp l2vpn evpn all
BGP table version is 705, local router ID is 10.1.1.10
Status codes: s suppressed, d damped, h history, * valid, > best, i - internal,
          r RIB-failure, S Stale, m multipath, b backup-path, f RT-Filter,
          x best-external, a additional-path, c RIB-compressed,
           t secondary path, L long-lived-stale,
Origin codes: i - IGP, e - EGP, ? - incomplete
RPKI validation codes: V valid, I invalid, N Not found
    Network Next Hop Metric LocPrf Weight Path
Route Distinguisher: 10.1.1.10:1
 *>i [2][10.1.1.10:1][0][48][0018736C56C3][0][*]/20
                 10.2.2.20 0 100 0 ?
 *>i [2][10.1.1.10:1][0][48][0018736C56C3][32][192.168.1.89]/24
                 10.2.2.20 0 100 0 ?
 *> [2][10.1.1.10:1][0][48][0059DC50AE01][0][*]/20
                 :: 32768 ?
 *> [2][10.1.1.10:1][0][48][0059DC50AE4C][0][*]/20
                 :: 32768 ?
 *> [2][10.1.1.10:1][0][48][0059DC50AE4C][32][192.168.1.81]/24
                 :: 32768 ?
 *> [2][10.1.1.10:1][0][48][0059DC50AE4C][128][2001:DB8:201::81]/36
                 :: 32768 ?
 *> [2][10.1.1.10:1][0][48][0059DC50AE4C][128][FE80::259:DCFF:FE50:AE4C]/36
                                             32768 ?
 *>i [2][10.1.1.10:1][0][48][380E4D9B6A48][32][192.168.1.201]/24
                 10.2.2.20 0 100 0 ?
 *>i [2][10.1.1.10:1][0][48][380E4D9B6A48][128][2001:DB8:201::201]/36
                 10.2.2.20 0 100 0 ?
 *> [2][10.1.1.10:1][0][48][A0F84910BCCC][32][192.168.1.201]/24
                 :: 32768 ?
 *> [2][10.1.1.10:1][0][48][A0F84910BCCC][128][2001:DB8:201::201]/36
                 :: 32768 ?
Route Distinguisher: 10.1.1.10:2
 *>i [2][10.1.1.10:2][0][48][0018736C5681][0][*]/20
                 10.2.2.20 0 100 0 ?
 *>i [2][10.1.1.10:2][0][48][0018736C56C2][0][*]/20
                 10.2.2.20 0 100 0 ?
 *>i [2][10.1.1.10:2][0][48][0018736C56C2][32][192.168.2.89]/24
                 10.2.2.20 0 100 0 ?
 *> [2][10.1.1.10:2][0][48][0059DC50AE01][0][*]/20
                 :: 32768 ?
 *> [2][10.1.1.10:2][0][48][0059DC50AE42][0][*]/20
```
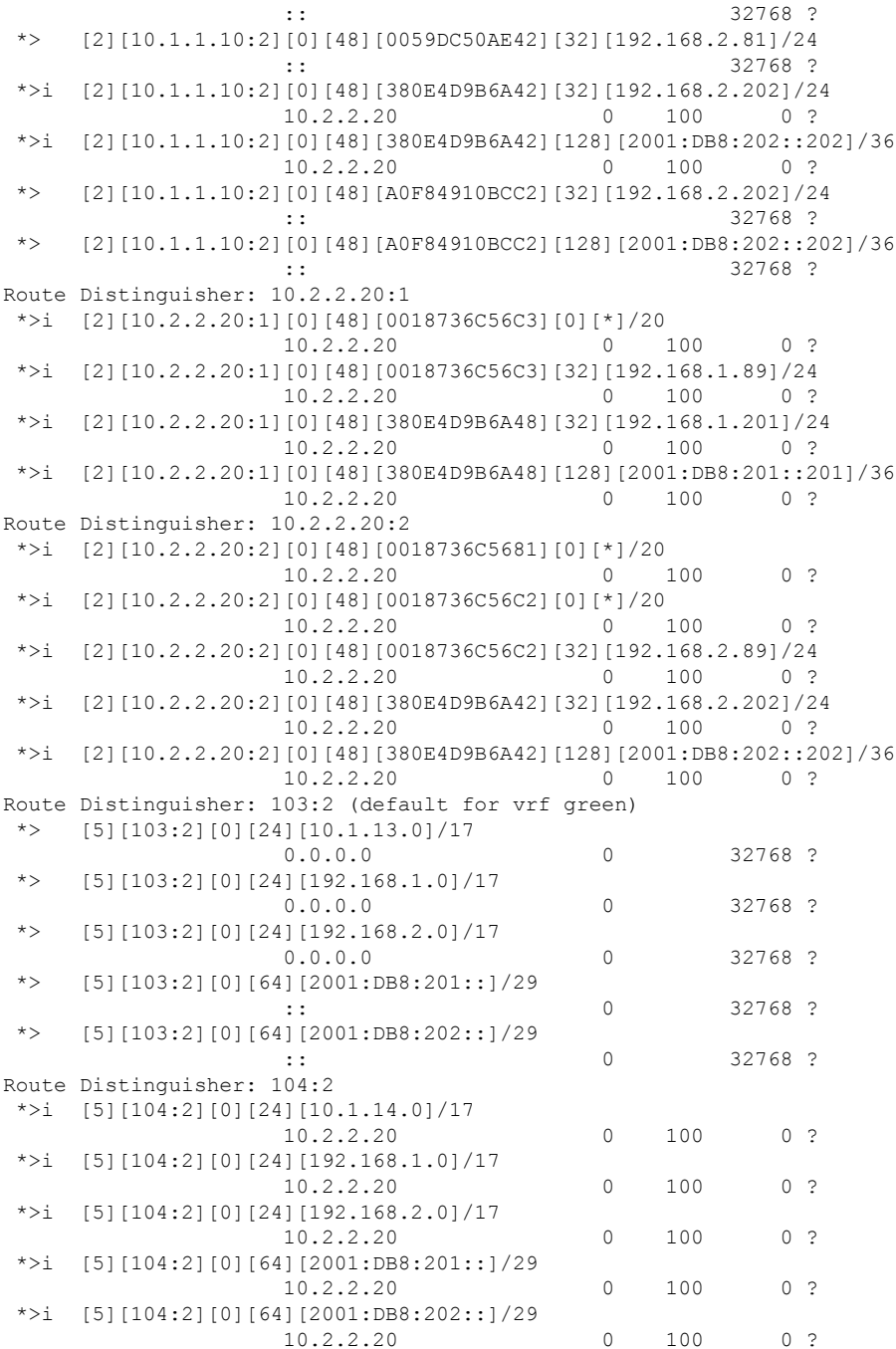

#### **VTEP 2**

The following example shows the output for the **show bgp l2vpn evpn all** command on VTEP 2:

```
VTEP2# show bgp l2vpn evpn all
BGP table version is 584, local router ID is 10.2.2.20
Status codes: s suppressed, d damped, h history, * valid, > best, i - internal,
              r RIB-failure, S Stale, m multipath, b backup-path, f RT-Filter,
```
x best-external, a additional-path, c RIB-compressed, t secondary path, L long-lived-stale, Origin codes: i - IGP, e - EGP, ? - incomplete RPKI validation codes: V valid, I invalid, N Not found Network Next Hop Metric LocPrf Weight Path Route Distinguisher: 10.1.1.10:1 \*>i [2][10.1.1.10:1][0][48][0059DC50AE01][0][\*]/20 10.1.1.10 0 100 0 ? \*>i [2][10.1.1.10:1][0][48][0059DC50AE4C][0][\*]/20 10.1.1.10 0 100 0 ? \*>i [2][10.1.1.10:1][0][48][0059DC50AE4C][32][192.168.1.81]/24 10.1.1.10 0 100 0 ? \*>i [2][10.1.1.10:1][0][48][0059DC50AE4C][128][2001:DB8:201::81]/36 10.1.1.10 0 100 0 ? \*>i [2][10.1.1.10:1][0][48][0059DC50AE4C][128][FE80::259:DCFF:FE50:AE4C]/36 10.1.1.10 0 100 0 ? \*>i [2][10.1.1.10:1][0][48][A0F84910BCCC][32][192.168.1.201]/24 10.1.1.10 0 100 0 ? \*>i [2][10.1.1.10:1][0][48][A0F84910BCCC][128][2001:DB8:201::201]/36 10.1.1.10 0 100 0 ? Route Distinguisher: 10.1.1.10:2 \*>i [2][10.1.1.10:2][0][48][0059DC50AE01][0][\*]/20 10.1.1.10 0 100 0 ? \*>i [2][10.1.1.10:2][0][48][0059DC50AE42][0][\*]/20 10.1.1.10 0 100 0 ? \*>i [2][10.1.1.10:2][0][48][0059DC50AE42][32][192.168.2.81]/24 10.1.1.10 0 100 0 ? \*>i [2][10.1.1.10:2][0][48][A0F84910BCC2][32][192.168.2.202]/24 10.1.1.10 0 100 0 ? \*>i [2][10.1.1.10:2][0][48][A0F84910BCC2][128][2001:DB8:202::202]/36 10.1.1.10 0 100 0 ? Route Distinguisher: 10.2.2.20:1 \*> [2][10.2.2.20:1][0][48][0018736C56C3][0][\*]/20 :: 32768 ? \*> [2][10.2.2.20:1][0][48][0018736C56C3][32][192.168.1.89]/24 :: 32768 ? \*>i [2][10.2.2.20:1][0][48][0059DC50AE01][0][\*]/20 10.1.1.10 0 100 0 ? \*>i [2][10.2.2.20:1][0][48][0059DC50AE4C][0][\*]/20 10.1.1.10 0 100 0 ? \*>i [2][10.2.2.20:1][0][48][0059DC50AE4C][32][192.168.1.81]/24 10.1.1.10 0 100 0 ? \*>i [2][10.2.2.20:1][0][48][0059DC50AE4C][128][2001:DB8:201::81]/36 10.1.1.10 0 100 0 ? \*>i [2][10.2.2.20:1][0][48][0059DC50AE4C][128][FE80::259:DCFF:FE50:AE4C]/36 10.1.1.10 0 100 0 ? \*> [2][10.2.2.20:1][0][48][380E4D9B6A48][32][192.168.1.201]/24 :: 32768 ? \*> [2][10.2.2.20:1][0][48][380E4D9B6A48][128][2001:DB8:201::201]/36 :: 32768 ? \*>i [2][10.2.2.20:1][0][48][A0F84910BCCC][32][192.168.1.201]/24 10.1.1.10 0 100 0 ? \*>i [2][10.2.2.20:1][0][48][A0F84910BCCC][128][2001:DB8:201::201]/36 10.1.1.10 0 100 0 ? Route Distinguisher: 10.2.2.20:2 \*> [2][10.2.2.20:2][0][48][0018736C5681][0][\*]/20 :: 32768 ? \*> [2][10.2.2.20:2][0][48][0018736C56C2][0][\*]/20 :: 32768 ? \*> [2][10.2.2.20:2][0][48][0018736C56C2][32][192.168.2.89]/24 :: 32768 ? \*>i [2][10.2.2.20:2][0][48][0059DC50AE01][0][\*]/20 10.1.1.10 0 100 0 ?

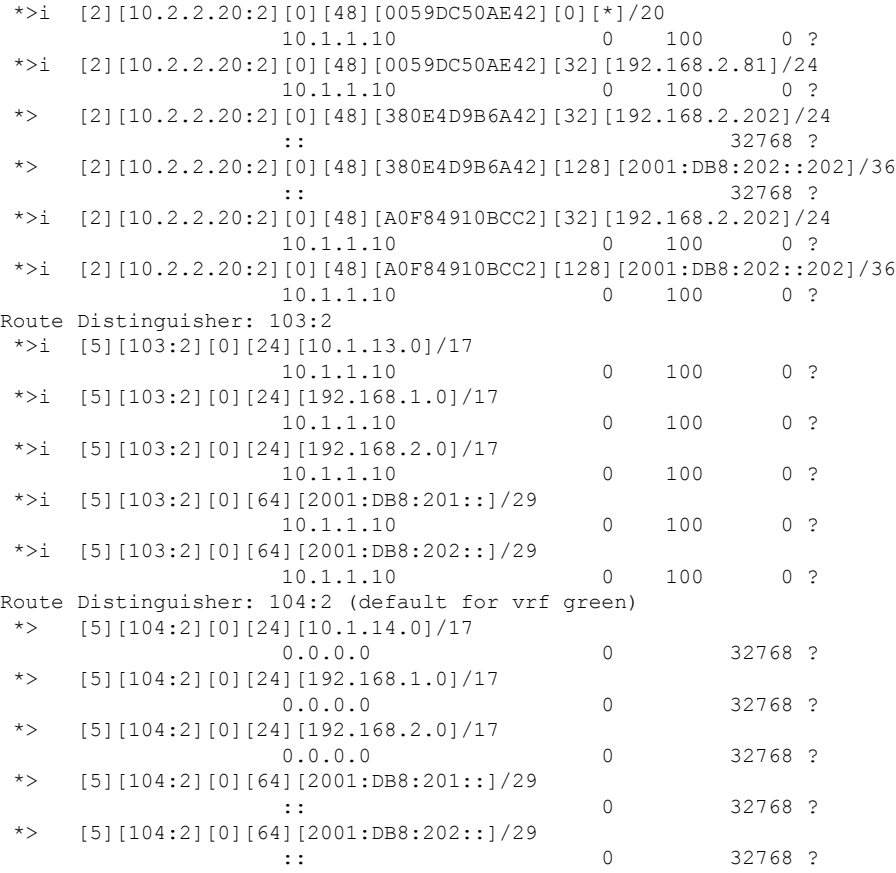

#### <span id="page-26-0"></span>**show ip route vrf green**

#### **VTEP 1**

The following example shows the output for the **show ip route vrf** *vrf-name* command on VTEP 1:

```
VTEP1# show ip route vrf green
Routing Table: green
Codes: L - local, C - connected, S - static, R - RIP, M - mobile, B - BGP
      D - EIGRP, EX - EIGRP external, O - OSPF, IA - OSPF inter area
      N1 - OSPF NSSA external type 1, N2 - OSPF NSSA external type 2
      E1 - OSPF external type 1, E2 - OSPF external type 2, m - OMP
      n - NAT, Ni - NAT inside, No - NAT outside, Nd - NAT DIA
      i - IS-IS, su - IS-IS summary, L1 - IS-IS level-1, L2 - IS-IS level-2
      ia - IS-IS inter area, * - candidate default, U - per-user static route
      H - NHRP, G - NHRP registered, g - NHRP registration summary
      o - ODR, P - periodic downloaded static route, l - LISP
      a - application route
       + - replicated route, % - next hop override, p - overrides from PfR
Gateway of last resort is not set
      10.0.0.0/8 is variably subnetted, 3 subnets, 2 masks
C 10.1.13.0/24 is directly connected, Loopback13
L 10.1.13.13/32 is directly connected, Loopback13
B 10.1.14.0/24 [200/0] via 10.2.2.20, 01:30:02, Vlan200
      192.168.1.0/24 is variably subnetted, 3 subnets, 2 masks
```
C 192.168.1.0/24 is directly connected, Vlan201 B 192.168.1.89/32 [200/0] via 10.2.2.20, 00:04:05, Vlan200 L 192.168.1.201/32 is directly connected, Vlan201 192.168.2.0/24 is variably subnetted, 3 subnets, 2 masks C 192.168.2.0/24 is directly connected, Vlan202 B 192.168.2.89/32 [200/0] via 10.2.2.20, 00:04:10, Vlan200 L 192.168.2.202/32 is directly connected, Vlan202

#### **VTEP 2**

The following example shows the output for the **show ip route vrf** *vrf-name* command on VTEP 2:

```
VTEP2# show ip route vrf green
Routing Table: green
Codes: L - local, C - connected, S - static, R - RIP, M - mobile, B - BGP
      D - EIGRP, EX - EIGRP external, O - OSPF, IA - OSPF inter area
      N1 - OSPF NSSA external type 1, N2 - OSPF NSSA external type 2
      E1 - OSPF external type 1, E2 - OSPF external type 2, m - OMP
      n - NAT, Ni - NAT inside, No - NAT outside, Nd - NAT DIA
      i - IS-IS, su - IS-IS summary, L1 - IS-IS level-1, L2 - IS-IS level-2
      ia - IS-IS inter area, * - candidate default, U - per-user static route
      H - NHRP, G - NHRP registered, g - NHRP registration summary
      o - ODR, P - periodic downloaded static route, l - LISP
       a - application route
       + - replicated route, % - next hop override, p - overrides from PfR
Gateway of last resort is not set
     10.0.0.0/8 is variably subnetted, 3 subnets, 2 masks
B 10.1.13.0/24 [200/0] via 10.1.1.10, 01:31:17, Vlan200
C 10.1.14.0/24 is directly connected, Loopback14
L 10.1.14.14/32 is directly connected, Loopback14
     192.168.1.0/24 is variably subnetted, 3 subnets, 2 masks
C 192.168.1.0/24 is directly connected, Vlan201
B 192.168.1.81/32 [200/0] via 10.1.1.10, 01:39:53, Vlan200
L 192.168.1.201/32 is directly connected, Vlan201
```
<span id="page-27-0"></span>192.168.2.0/24 is variably subnetted, 3 subnets, 2 masks C 192.168.2.0/24 is directly connected, Vlan202 B 192.168.2.81/32 [200/0] via 10.1.1.10, 01:39:30, Vlan200 L 192.168.2.202/32 is directly connected, Vlan202

**show platform software fed switch active matm mactable vlan**

#### **VTEP 1**

The following examples show the output for the **show platform software fed switch active matm mactable vlan** *vlan-id* command on VTEP 1:

## I.

**Note** The MAC address of the peer's core SVI interface must be present in the core VLAN.

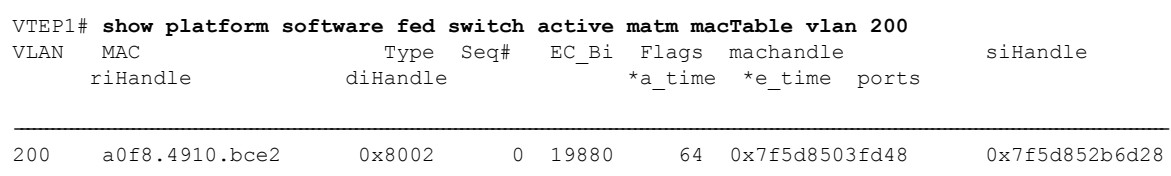

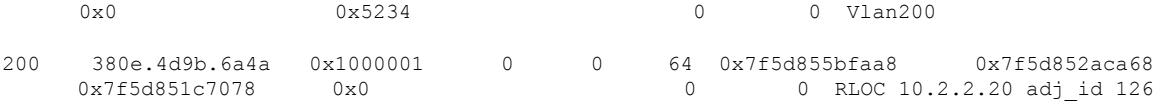

Total Mac number of addresses:: 2

### VTEP1# **show platform software fed switch active matm macTable vlan 201**

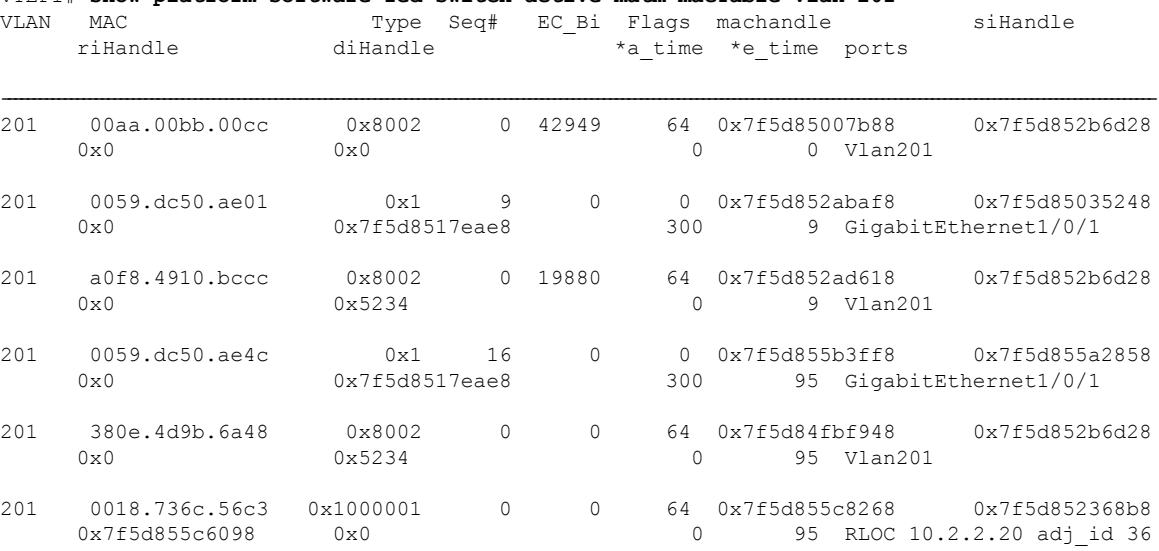

Total Mac number of addresses:: 6

### VTEP1# **show platform software fed switch active matm macTable vlan 202**

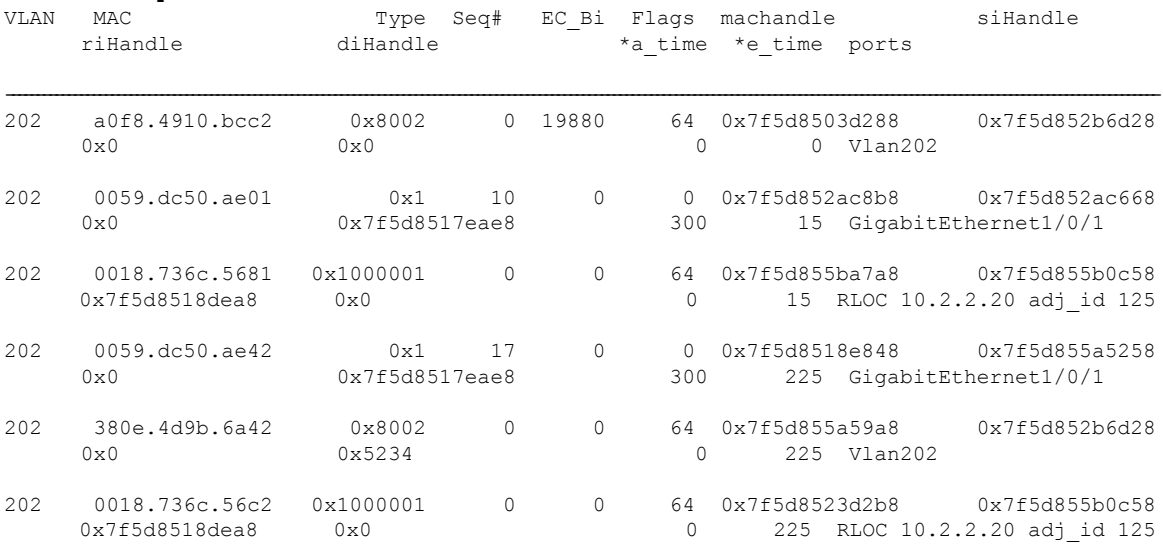

Total Mac number of addresses:: 6

#### **VTEP 2**

The following examples show the output for the **show platform software fed switch active matm mactable vlan** *vlan-id* command on VTEP 2:

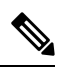

**Note** The MAC address of the peer's core SVI interface must be present in the core VLAN.

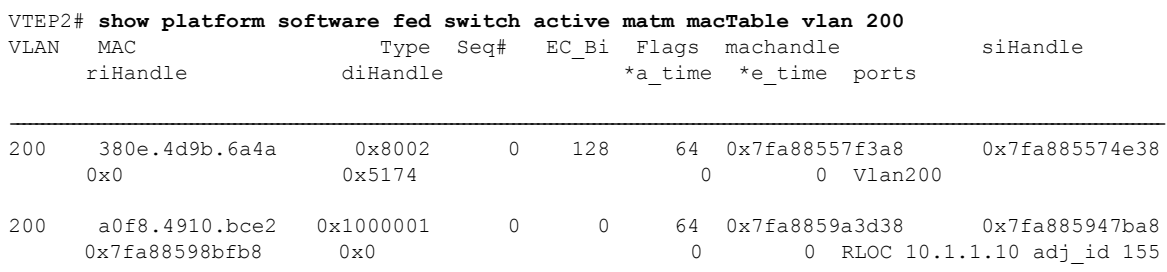

Total Mac number of addresses:: 2

#### VTEP2# **show platform software fed switch active matm macTable vlan 201**

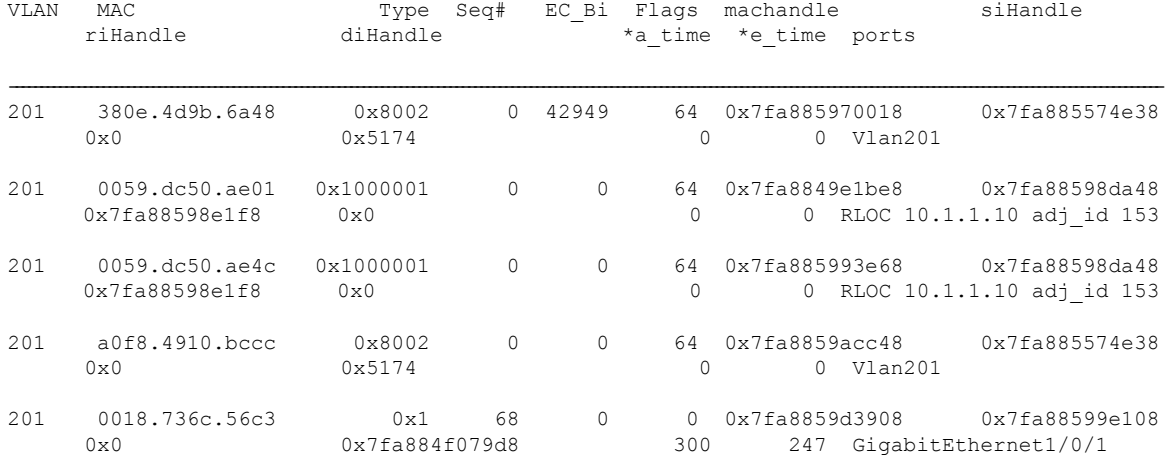

Total Mac number of addresses:: 5

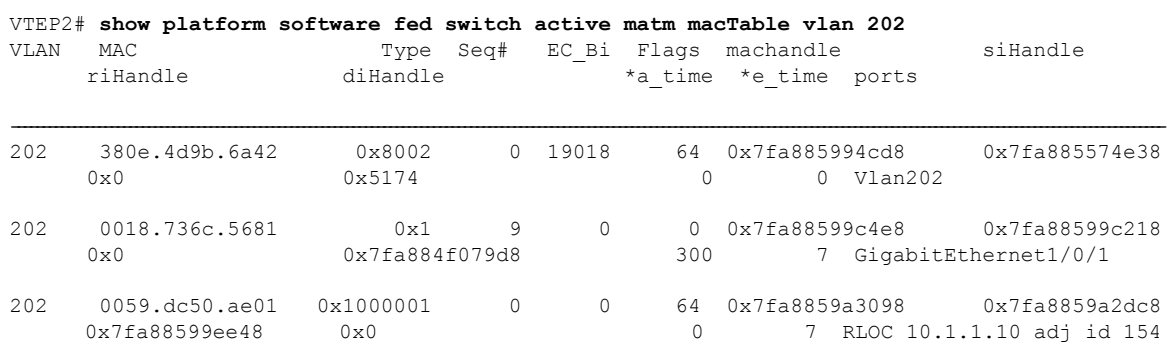

Ш

| 202 | $0059.$ dc $50.$ ae $42$       | 0x1000001                 | $\Omega$ |          | 64  |                                            |                             |
|-----|--------------------------------|---------------------------|----------|----------|-----|--------------------------------------------|-----------------------------|
|     | 0x7fa88599ee48                 | $0 \times 0$              |          |          |     |                                            | 7 RLOC 10.1.1.10 adj id 154 |
| 202 | a0f8.4910.bcc2<br>$0 \times 0$ | $0 \times 8002$<br>0x5174 | $\Box$   | $\Omega$ |     | 64 0x7fa88594ddb8<br>7 Vlan202             | 0x7fa885574e38              |
| 202 | 0018.736c.56c2<br>$0 \times 0$ | 0x1<br>0x7fa884f079d8     | 67       | $\Omega$ | 300 | 0x7fa8859d3488<br>267 GigabitEthernet1/0/1 | 0x7fa8859834f8              |

Total Mac number of addresses:: 6

## **Example: Enabling EVPN VXLAN Integrated Routing and Bridging using Centralized Default Gateway**

This section provides an example to show how EVPN VXLAN IRB is configured using centralized default gateway. The example shows how to configure and verify EVPN VXLAN IRB for the topology shown in the following image:

#### **Figure 4: EVPN VXLAN Topology with Centralized Default Gateway**

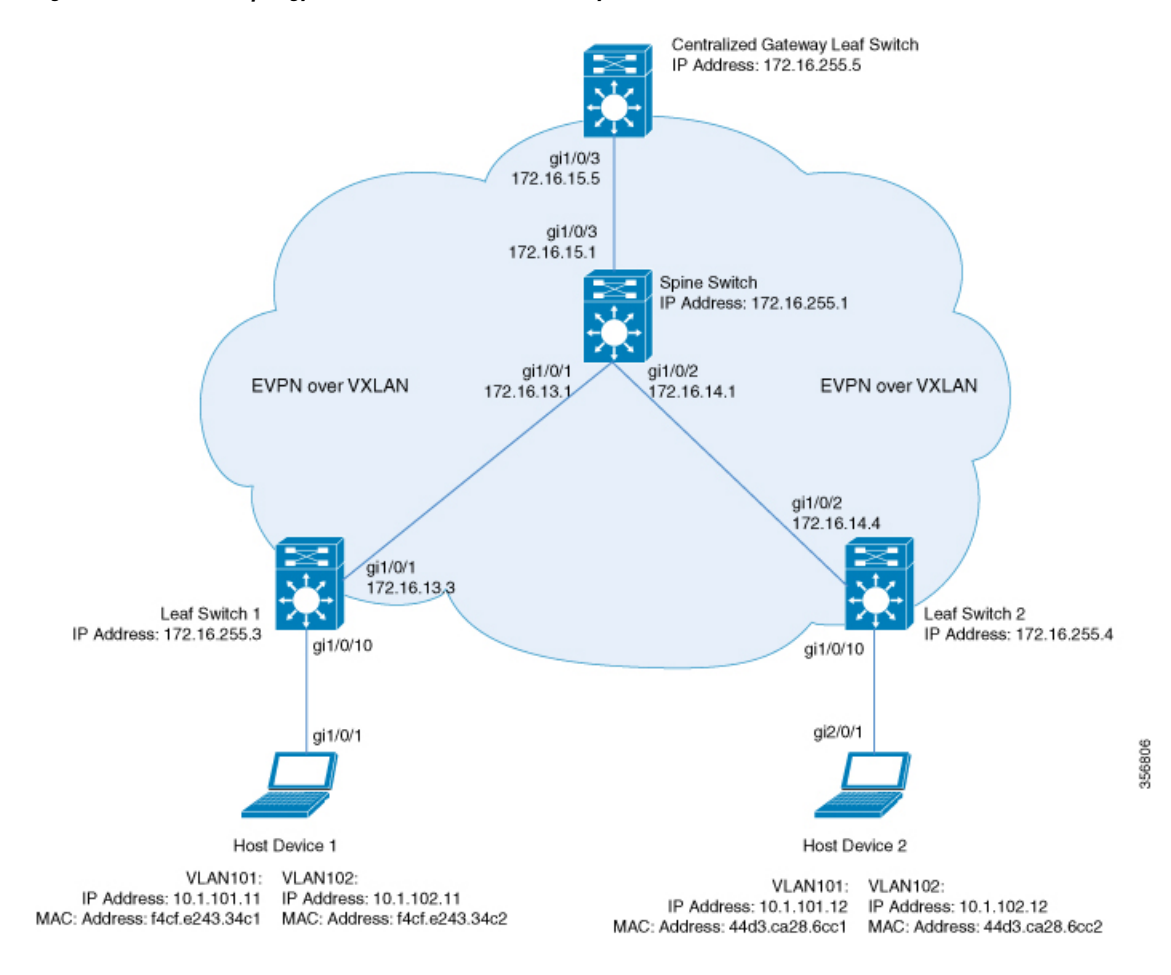

The topology shows an EVPN VXLAN network with a spine switch and three leaf switches (Leaf Switch 1, Leaf Switch 2, and Centralized Gateway Leaf Switch). The Centralized Gateway Leaf Switch provides the default gateway for all the VTEPs in the network. EVPN routes of route type 2 are advertised using the Default Gateway Extended Community attribute.

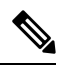

**Note** Each host device in the image is shown with two different VLANs only to illustrate the example.

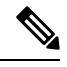

**Note** The Centralized Gateway Leaf Switch can be configured either as a single switch or a stack of switches.

The following tables provide sample configurations for the devices in the topology above:

#### **Leaf Switch 1 Centralized Gateway Switch Leaf Switch 2** Leaf\_Switch2# **show running-config** hostname Leaf\_Switch2 ! ip routing ! ip multicast-routing ! ipv6 unicast-routing ! l2vpn evpn replication-type static router-id Loopback1 ! l2vpn evpn instance 101 vlan-based encapsulation vxlan ! l2vpn evpn instance 102 vlan-based encapsulation vxlan replication-type ingress ! vlan configuration 101 member evpn-instance 101 vni 10101 vlan configuration 102 member evpn-instance 102 vni 10102 ! interface Loopback0 ip address 172.16.255.4 255.255.255.255 ip ospf 1 area 0 ! interface Loopback1 ip address 172.16.254.4 255.255.255.255 ip pim sparse-mode ip ospf 1 area 0 ! interface GigabitEthernet1/0/1 no switchport ip address 172.16.14.4 255.255.255.0 ip pim sparse-mode ip ospf network point-to-point ip ospf 1 area 0 ! interface GigabitEthernet1/0/10 switchport mode trunk ! interface nve1 no ip address source-interface Loopback1 host-reachability protocol bgp member vni 10101 mcast-group 225.0.0.101 member vni 10102 ingress-replication ! router ospf 1 router-id 172.16.255.4 CGW# **show running-config** hostname CGW ! vrf definition green rd 1:1 ! address-family ipv4 route-target export 1:1 route-target import 1:1 route-target export 1:1 stitching route-target import 1:1 stitching exit-address-family ! address-family ipv6 route-target export 1:1 route-target import 1:1 route-target export 1:1 stitching route-target import 1:1 stitching exit-address-family ! ip routing ! ip multicast-routing ! ipv6 unicast-routing ! l2vpn evpn replication-type static router-id Loopback1 default-gateway advertise ! l2vpn evpn instance 101 vlan-based encapsulation vxlan replication-type static ! l2vpn evpn instance 102 vlan-based encapsulation vxlan replication-type ingress ! vlan configuration 101 member evpn-instance 101 vni 10101 vlan configuration 102 member evpn-instance 102 vni 10102 ! interface Loopback0 ip address 172.16.255.5 255.255.255.255 ip ospf 1 area 0 ! interface Loopback1 ip address 172.16.254.5 255.255.255.255 ip pim sparse-mode member vni 10102 ingress-replication ip ospf 1 area 0 ! Leaf\_Switch1# **show running-config** hostname Leaf\_Switch1 ! ip routing ! ip multicast-routing ! ipv6 unicast-routing ! l2vpn evpn replication-type static router-id Loopback1 ! l2vpn evpn instance 101 vlan-based encapsulation vxlan replication-type static ! l2vpn evpn instance 102 vlan-based encapsulation vxlan replication-type ingress ! vlan configuration 101 member evpn-instance 101 vni 10101 vlan configuration 102 member evpn-instance 102 vni 10102 ! interface Loopback0 ip address 172.16.255.3 255.255.255.255 ip ospf 1 area 0 ! interface Loopback1 ip address 172.16.254.3 255.255.255.255 ip pim sparse-mode ip ospf 1 area 0 ! interface GigabitEthernet1/0/1 no switchport ip address 172.16.13.3 255.255.255.0 ip pim sparse-mode ip ospf network point-to-point ip ospf 1 area 0 ! interface GigabitEthernet1/0/10 switchport mode trunk ! interface nve1 no ip address source-interface Loopback1 host-reachability protocol bgp member vni 10101 mcast-group 225.0.0.101 ! router ospf 1 router-id 172.16.255.3

#### Table 3: Configuring the Leaf Switches and Centralized Gateway Leaf Switch to Enable IRB using Centralized Default Gateway

L

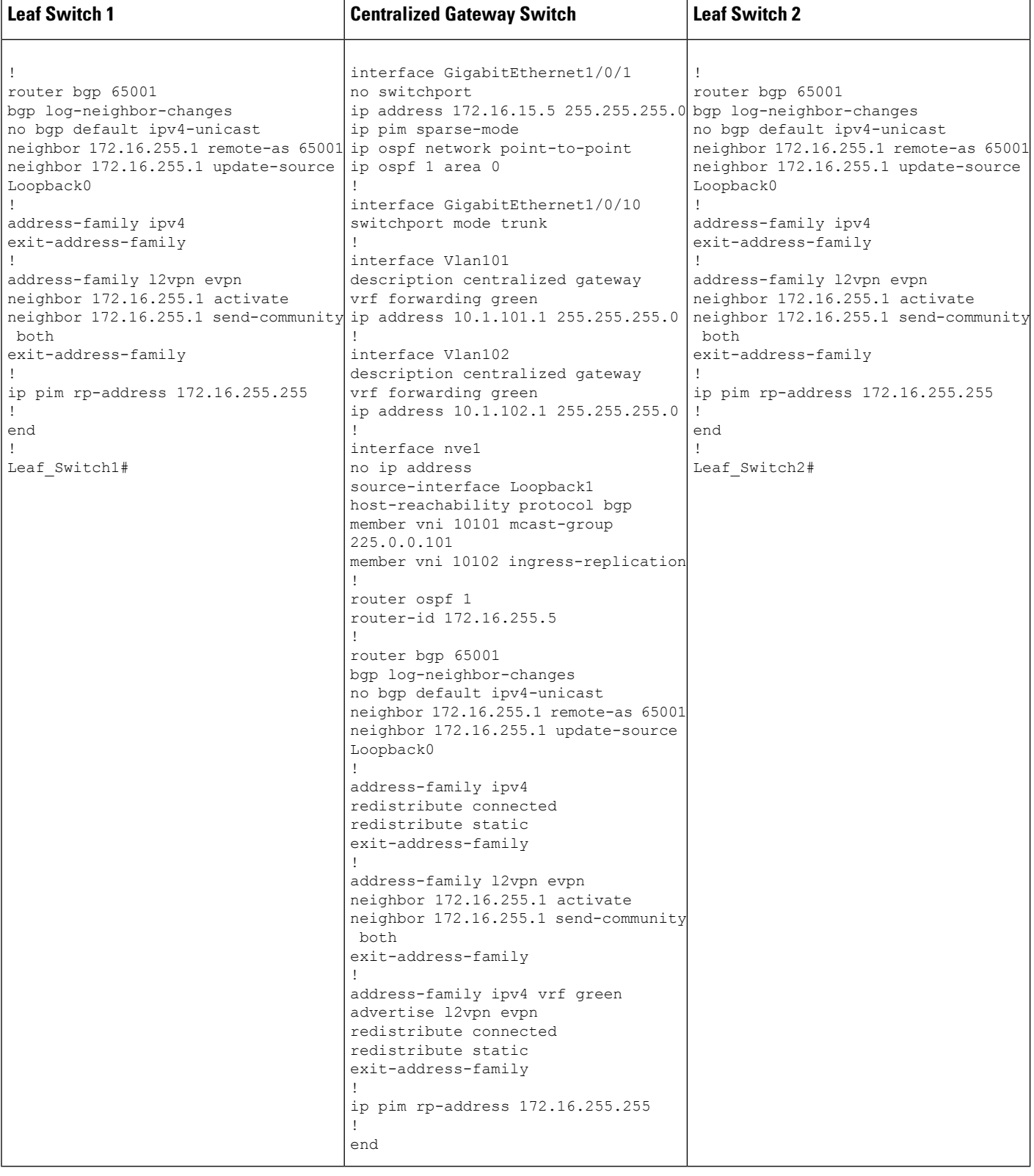

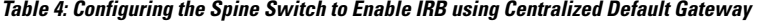

#### **Spine Switch** Spine\_Switch# **show running-config** hostname Spine-01 ! ip routing ! ip multicast-routing ! interface Loopback0 ip address 172.16.255.1 255.255.255.255 ip ospf 1 area 0 ! interface Loopback1 ip address 172.16.254.1 255.255.255.255 ip ospf 1 area 0 ! interface Loopback2 ip address 172.16.255.255 255.255.255.255 ip pim sparse-mode ip ospf 1 area 0 ! interface GigabitEthernet1/0/1 no switchport ip address 172.16.13.1 255.255.255.0 ip pim sparse-mode ip ospf network point-to-point ip ospf 1 area 0 ! interface GigabitEthernet1/0/2 no switchport ip address 172.16.14.1 255.255.255.0 ip pim sparse-mode ip ospf network point-to-point ip ospf 1 area 0 ! interface GigabitEthernet1/0/3 no switchport ip address 172.16.15.1 255.255.255.0 ip pim sparse-mode ip ospf network point-to-point ip ospf 1 area 0 ! router ospf 1 router-id 172.16.255.1 ! router bgp 65001 bgp router-id 172.16.255.1 bgp log-neighbor-changes no bgp default ipv4-unicast neighbor 172.16.255.3 remote-as 65001 neighbor 172.16.255.3 update-source Loopback0 neighbor 172.16.255.4 remote-as 65001 neighbor 172.16.255.4 update-source Loopback0 neighbor 172.16.255.5 remote-as 65001 neighbor 172.16.255.5 update-source Loopback0 ! address-family ipv4 exit-address-family !

#### **Spine Switch**

```
!
address-family l2vpn evpn
neighbor 172.16.255.3 activate
neighbor 172.16.255.3 send-community both
neighbor 172.16.255.3 route-reflector-client
neighbor 172.16.255.4 activate
neighbor 172.16.255.4 send-community both
neighbor 172.16.255.4 route-reflector-client
neighbor 172.16.255.5 activate
neighbor 172.16.255.5 send-community both
neighbor 172.16.255.5 route-reflector-client
exit-address-family
!
ip pim rp-address 172.16.255.255
!
end
!
Spine_Switch#
```
The following examples provide sample outputs for **show** commands on Leaf Switch 1, Leaf Switch 2, and Centralized Gateway Leaf Switch to verify IRB for the topology configured above:

#### **Leaf Switch 1**

The following example shows the output for the **show l2vpn evpn default-gateway** command on Leaf Switch 1:

Leaf\_Switch1# **show l2vpn evpn default-gateway** Valid Default Gateway Address EVI VLAN MAC Address Source ----- ------------------------- ----- ----- -------------- -------------------- Y 10.1.101.1 101 101 7c21.0dbd.2741 172.16.254.5 Y 10.1.102.1 102 102 7c21.0dbd.274d 172.16.254.5 Leaf-01#sh l2vpn evpn default-gateway detail Default Gateway Address: 10.1.101.1 EVPN Instance: 101<br>Vlan: 101 Vlan: MAC Address: 7c21.0dbd.2741<br>Ethernet Tag ID: 0 Ethernet Tag ID: 0 Source: V:10101 172.16.254.5 Default Gateway Address: 10.1.102.1 EVPN Instance: 102 Vlan: 102 MAC Address: 7c21.0dbd.274d Ethernet Tag ID: 0 Source: V:10102 172.16.254.5

The following example shows the output for the **show bgp l2vpn evpn route-type** command on Leaf Switch 1 for route type 2 and the IP address of the VLAN interface on Leaf Switch 1:

```
Leaf_Switch1# show bgp l2vpn evpn route-type 2 0 7c210dbd2741 10.1.101.1
BGP routing table entry for [2][172.16.254.3:101][0][48][7C210DBD2741][32][10.1.101.1]/24,
version 31009
Paths: (1 available, best #1, table evi_101)
 Not advertised to any peer
```

```
Refresh Epoch 2
  Local, imported path from [2][172.16.254.5:101][0][48][7C210DBD2741][32][10.1.101.1]/24
(global)
   172.16.254.5 (metric 3) (via default) from 172.16.255.1 (172.16.255.1)
     Origin incomplete, metric 0, localpref 100, valid, internal, best
      EVPN ESI: 00000000000000000000, Label1 10101
      Extended Community: RT:65001:101 ENCAP:8 EVPN DEF GW:0:0
     Originator: 172.16.255.5, Cluster list: 172.16.255.1
     rx pathid: 0, tx pathid: 0x0
     net: 0x7F575D9E86B0, path: 0x7F575FBC5B10, pathext: 0x7F575DA095E8, exp net:
0x7F575D9E8810
      flags: net: 0x0, path: 0x4000000000003, pathext: 0x81
      Updated on Jun 19 2020 12:43:11 UTC
BGP routing table entry for [2][172.16.254.5:101][0][48][7C210DBD2741][32][10.1.101.1]/24,
version 31007
Paths: (1 available, best #1, table EVPN-BGP-Table)
  Not advertised to any peer
  Refresh Epoch 2
  Local
    172.16.254.5 (metric 3) (via default) from 172.16.255.1 (172.16.255.1)
     Origin incomplete, metric 0, localpref 100, valid, internal, best
     EVPN ESI: 00000000000000000000, Label1 10101
      Extended Community: RT:65001:101 ENCAP:8 EVPN DEF GW:0:0
     Originator: 172.16.255.5, Cluster list: 172.16.255.1
     rx pathid: 0, tx pathid: 0x0
     net: 0x7F575D9E8810, path: 0x7F575FBC4958, pathext: 0x7F575DA09828
     flags: net: 0x0, path: 0x3, pathext: 0x81
     Updated on Jun 19 2020 12:43:11 UTC
```
The following example showsthe output for the **show l2route evpn mac ip**command on LeafSwitch 1:

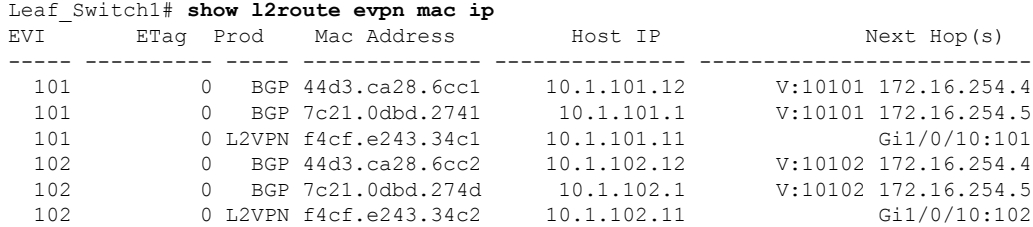

The following example showsthe output for the **show l2fibbridge-domain**command on LeafSwitch 1:

Leaf\_Switch1# **show l2fib bridge-domain 101 address unicast 7c21.0dbd.2741**

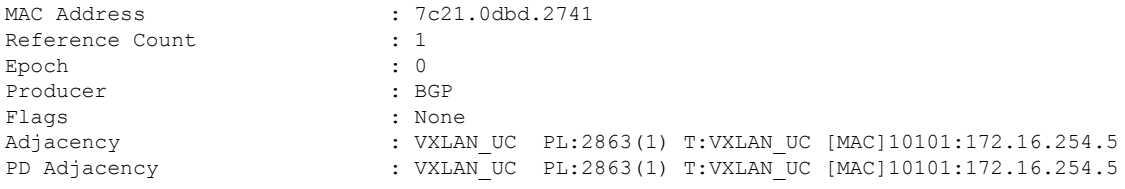

#### **Leaf Switch 2**

The following example shows the output for the **show l2vpn evpn default-gateway** command on Leaf Switch 2:

Leaf\_Switch2# **show l2vpn evpn default-gateway** Valid Default Gateway Address EVI VLAN MAC Address Source ----- ------------------------- ----- ----- -------------- -------------------- Y 10.1.101.1 101 101 7c21.0dbd.2741 172.16.254.5 Y 10.1.102.1 102 102 7c21.0dbd.274d 172.16.254.5 Leaf-02#sh l2vpn evpn default-gateway detail Default Gateway Address: 10.1.101.1<br>EVPN Instance: 101 EVPN Instance: Vlan: 101 MAC Address: 7c21.0dbd.2741 Ethernet Tag ID: 0 Source: V:10101 172.16.254.5 Default Gateway Address: 10.1.102.1<br>EVPN Instance: 102 EVPN Instance: Vlan: 102 MAC Address:  $7c21.0dbd.274d$ <br>Frhamet Tag ID: 0 Ethernet Tag ID: 0 Source: V:10102 172.16.254.5

The following example shows the output for the **show bgp l2vpn evpn route-type** command on Leaf Switch 2 for route type 2 and the IP address of the VLAN interface on Leaf Switch 1:

```
Leaf_Switch2# show l2vpn evpn route-type 2 0 7c210dbd2741 10.1.101.1
BGP routing table entry for [2][172.16.254.4:101][0][48][7C210DBD2741][32][10.1.101.1]/24,
version 17202
Paths: (1 available, best #1, table evi 101)
 Not advertised to any peer
 Refresh Epoch 1
 Local, imported path from [2][172.16.254.5:101][0][48][7C210DBD2741][32][10.1.101.1]/24
(\alphalobal)
   172.16.254.5 (metric 3) (via default) from 172.16.255.1 (172.16.255.1)
      Origin incomplete, metric 0, localpref 100, valid, internal, best
      EVPN ESI: 00000000000000000000, Label1 10101
     Extended Community: RT:65001:101 ENCAP:8 EVPN DEF GW:0:0
      Originator: 172.16.255.5, Cluster list: 172.16.255.1
     rx pathid: 0, tx pathid: 0x0
      net: 0x7F84B88F13F0, path: 0x7F84BB57B4C8, pathext: 0x7F84B8F48C48, exp net:
0x7F84B88F0210
     flags: net: 0x0, path: 0x4000000000003, pathext: 0x81
     Updated on Jun 19 2020 12:47:39 UTC
BGP routing table entry for [2][172.16.254.5:101][0][48][7C210DBD2741][32][10.1.101.1]/24,
version 17200
Paths: (1 available, best #1, table EVPN-BGP-Table)
 Not advertised to any peer
 Refresh Epoch 1
 Local
   172.16.254.5 (metric 3) (via default) from 172.16.255.1 (172.16.255.1)
      Origin incomplete, metric 0, localpref 100, valid, internal, best
      EVPN ESI: 00000000000000000000, Label1 10101
      Extended Community: RT:65001:101 ENCAP:8 EVPN DEF GW:0:0
      Originator: 172.16.255.5, Cluster list: 172.16.255.1
      rx pathid: 0, tx pathid: 0x0
      net: 0x7F84B88F0210, path: 0x7F84BB57AC58, pathext: 0x7F84B8F48E28
```
**Configuring EVPN VXLAN Integrated Routing and Bridging**

```
flags: net: 0x0, path: 0x3, pathext: 0x81
Updated on Jun 19 2020 12:47:39 UTC
```
The following example showsthe output for the **show l2route evpn mac ip**command on LeafSwitch 2:

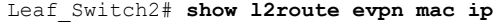

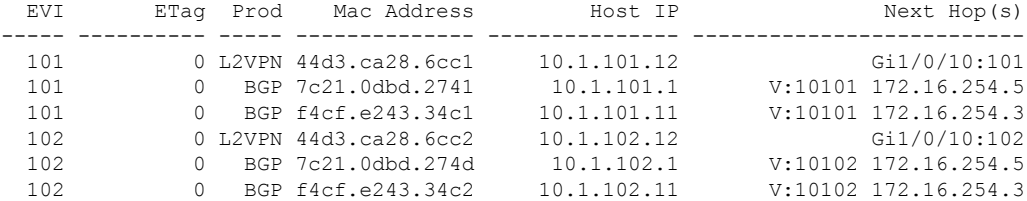

The following example showsthe output for the **show l2fibbridge-domain**command on LeafSwitch 2:

Leaf\_Switch2# **show l2fib bridge-domain 101 address unicast 7c21.0dbd.2741**

```
MAC Address : 7c21.0dbd.2741
Reference Count : 1<br>Epoch : 0
Epoch
Producer : BGP : BGP
Flags : None
                      : VXLAN UC PL:831(1) T:VXLAN UC [MAC]10101:172.16.254.5
PD Adjacency : VXLAN_UC PL:831(1) T:VXLAN_UC [MAC]10101:172.16.254.5
```
#### **Centralized Gateway Leaf Switch**

The following example shows the output for the **show l2vpn evpn default-gateway** command on Centralized Gateway Leaf Switch:

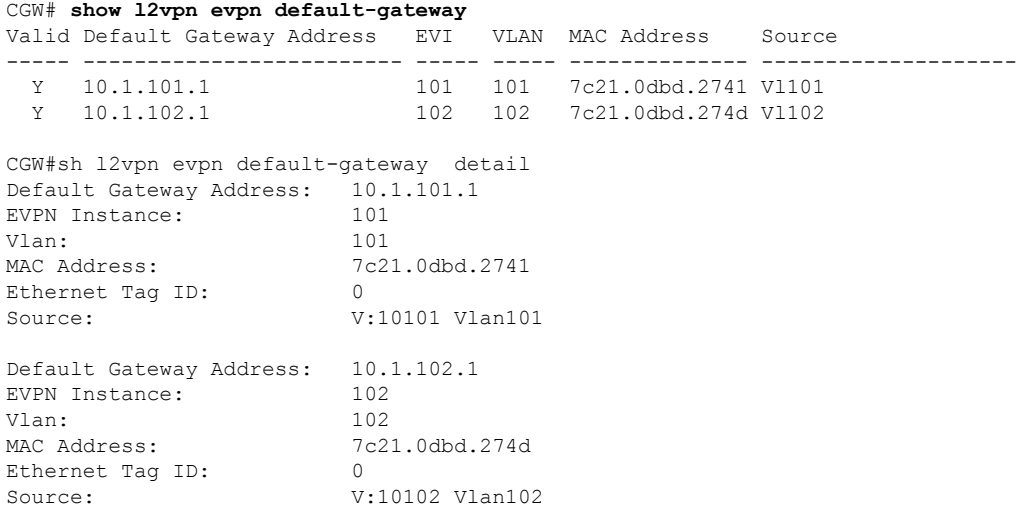

The following example shows the output for the **show bgpl2vpnevpnevi** *evpn-instance* **route-type** command on Centralized Gateway Leaf Switch for route type 2 and the IP address of the VLAN interface on Leaf Switch 1:

```
CGW# show bgp l2vpn evpn evi 101 route-type 2 0 7c210dbd2741 10.1.101.1
BGP routing table entry for [2][172.16.254.5:101][0][48][7C210DBD2741][32][10.1.101.1]/24,
version 39
Paths: (1 available, best #1, table evi 101)
 Advertised to update-groups:
    1
  Refresh Epoch 1
 Local
   :: (via default) from 0.0.0.0 (172.16.255.5)
     Origin incomplete, localpref 100, weight 32768, valid, sourced, local, best
     EVPN ESI: 00000000000000000000, Label1 10101
     Extended Community: RT:65001:101 ENCAP:8 EVPN DEF GW:0:0
     Local irb vxlan vtep:
       vrf:not found, l3-vni:0
       local router mac:0000.0000.0000
       core-irb interface:(not found)
       vtep-ip:172.16.254.5
     rx pathid: 0, tx pathid: 0x0
     net: 0x7F3805208AF0, path: 0x7F380521B380, pathext: 0x7F3806746D98
     flags: net: 0x0, path: 0x4000028000003, pathext: 0x81
     Updated on Jun 19 2020 12:46:25 UTC
```
The following example showsthe output for the **show l2route evpn mac ip**command on Centralized Gateway Leaf Switch:

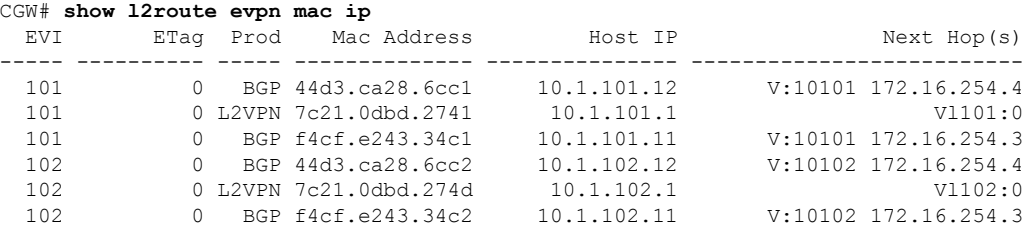

The following example showsthe output for the **show l2route evpndefault-gatewaydetail** command on Centralized Gateway Leaf Switch:

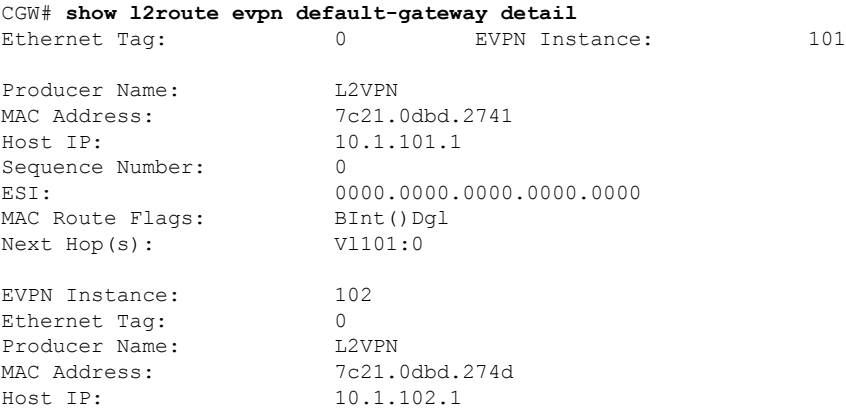

 $\overline{\phantom{a}}$ 

Sequence Number: 0 MAC Route Flags: Next Hop(s): Vl102:0

ESI: 0000.0000.0000.0000.0000<br>MAC Route Flags: BInt()Dgl

I

**Example: Enabling EVPN VXLAN Integrated Routing and Bridging using Centralized Default Gateway**